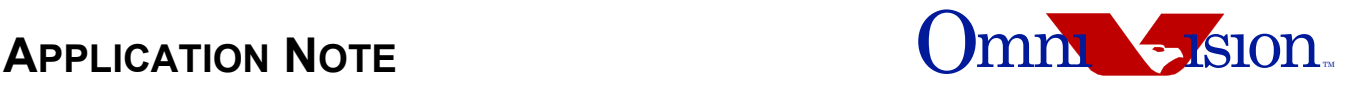

# **OV9650 Color CMOS SXGA (1.3 MegaPixel) CameraChip™ Implementation Guide**

Last Modified: 7 December 2004 Document Version: 1.1

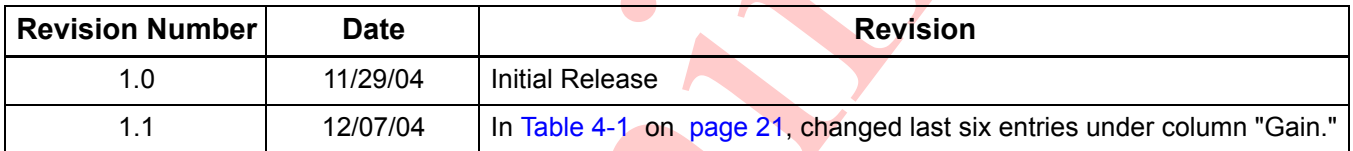

This document is provided "as is" with no warranties whatsoever, including any warranty of merchantability, non-in**fringement, fitness for any particular purpose, or any warranty otherwise arising out of any proposal, specification, or sample.**

OmniVision Technologies, Inc. disclaims all liability, including liability for infringement of any proprietary rights, relating to the use of information in this document. No license, expressed or implied, by estoppel or otherwise, to any intellectual property rights is granted herein.

\* Third-party brands, names, and trademarks are the property of their respective owners.

#### **Note:**

The information contained in this document is considered proprietary to OmniVision Technologies, Inc. This information may be distributed only to individuals or organizations authorized by OmniVision Technologies, Inc. to receive said information. Individuals and/or organizations are not allowed to re-distribute said information.

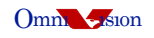

# **Table of Contents**

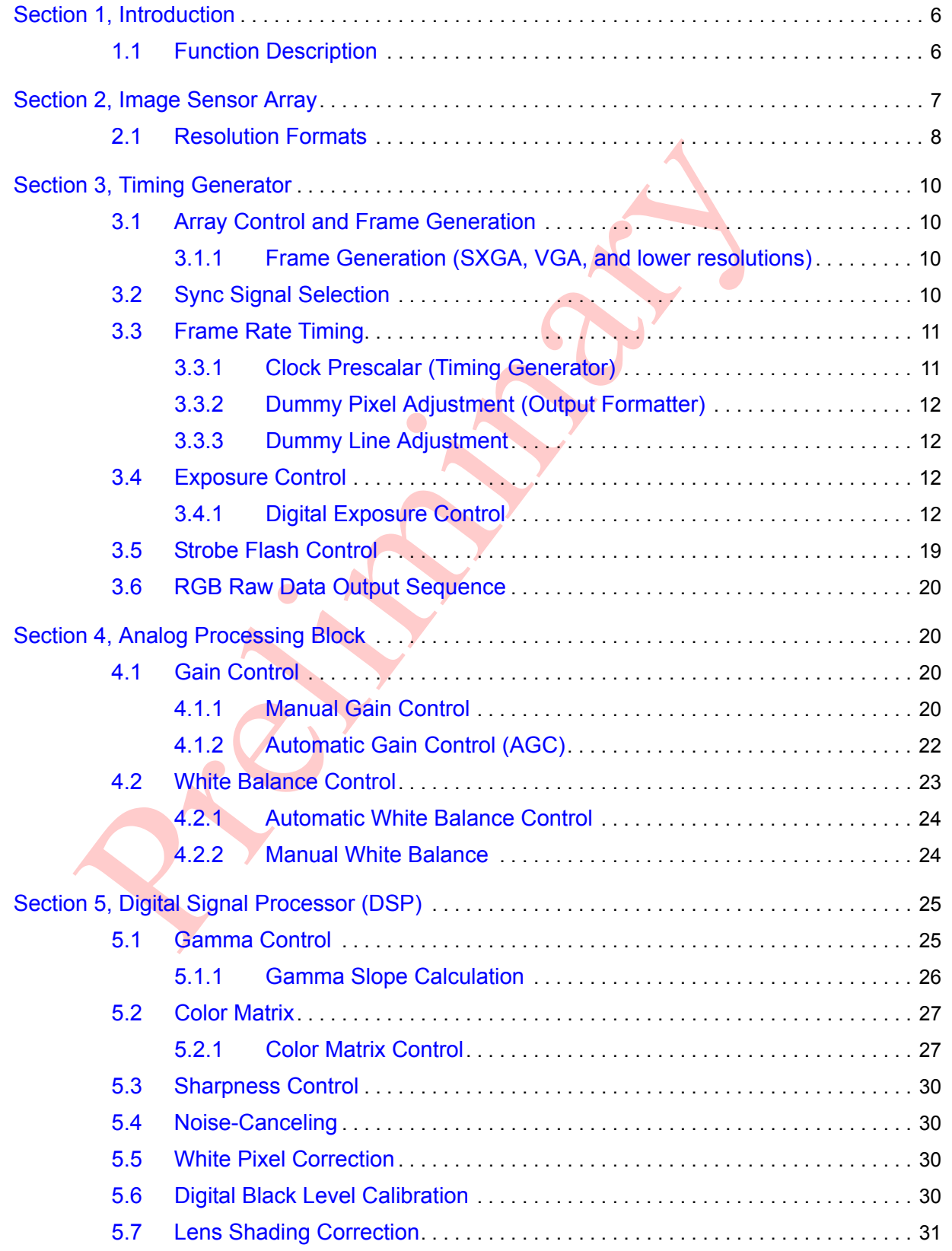

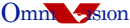

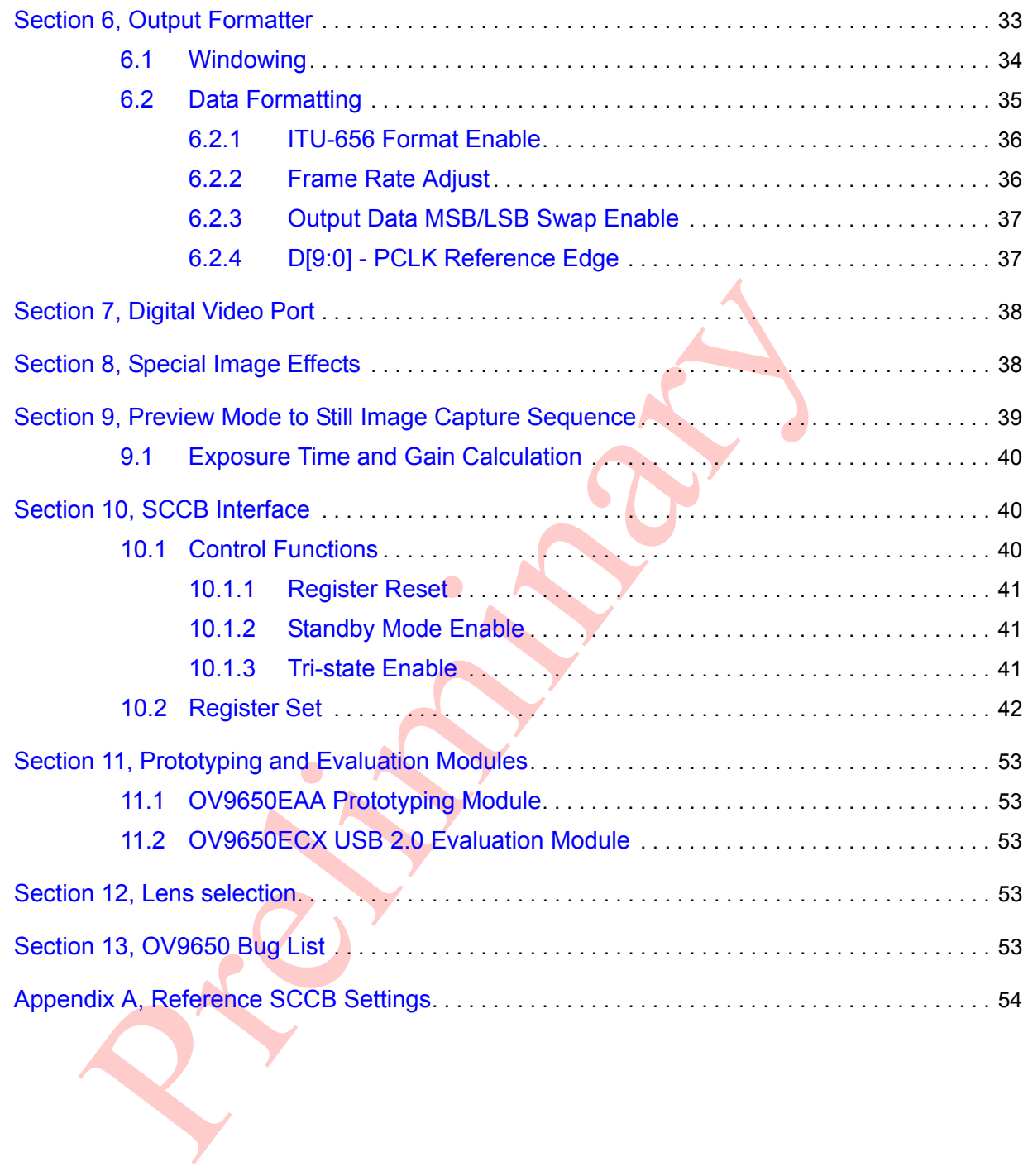

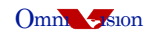

# **List of Figures**

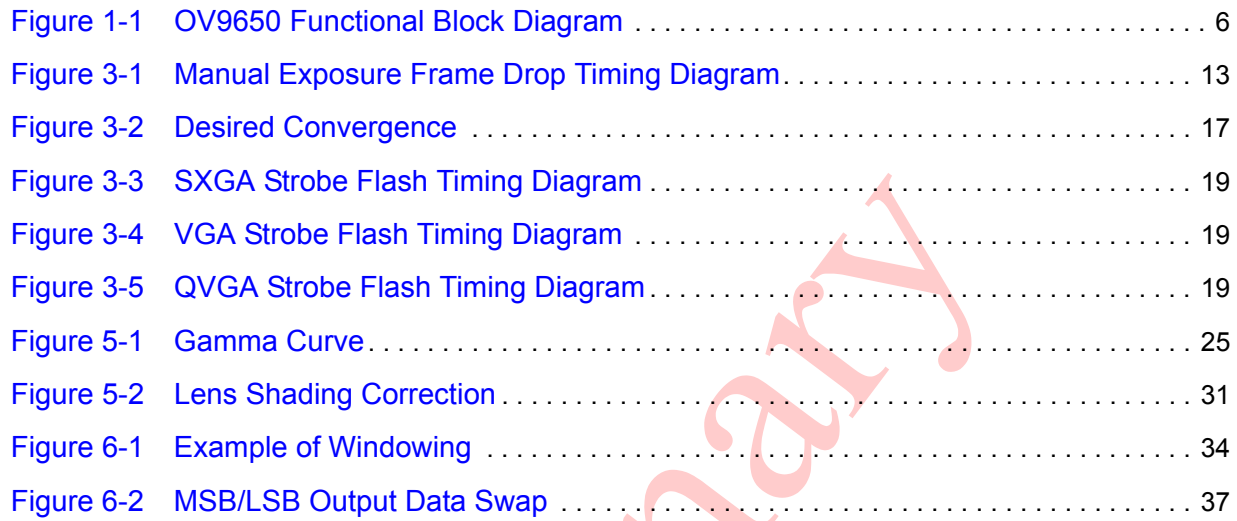

 $\bullet$ 

 $\bullet$ 

# **List of Tables**

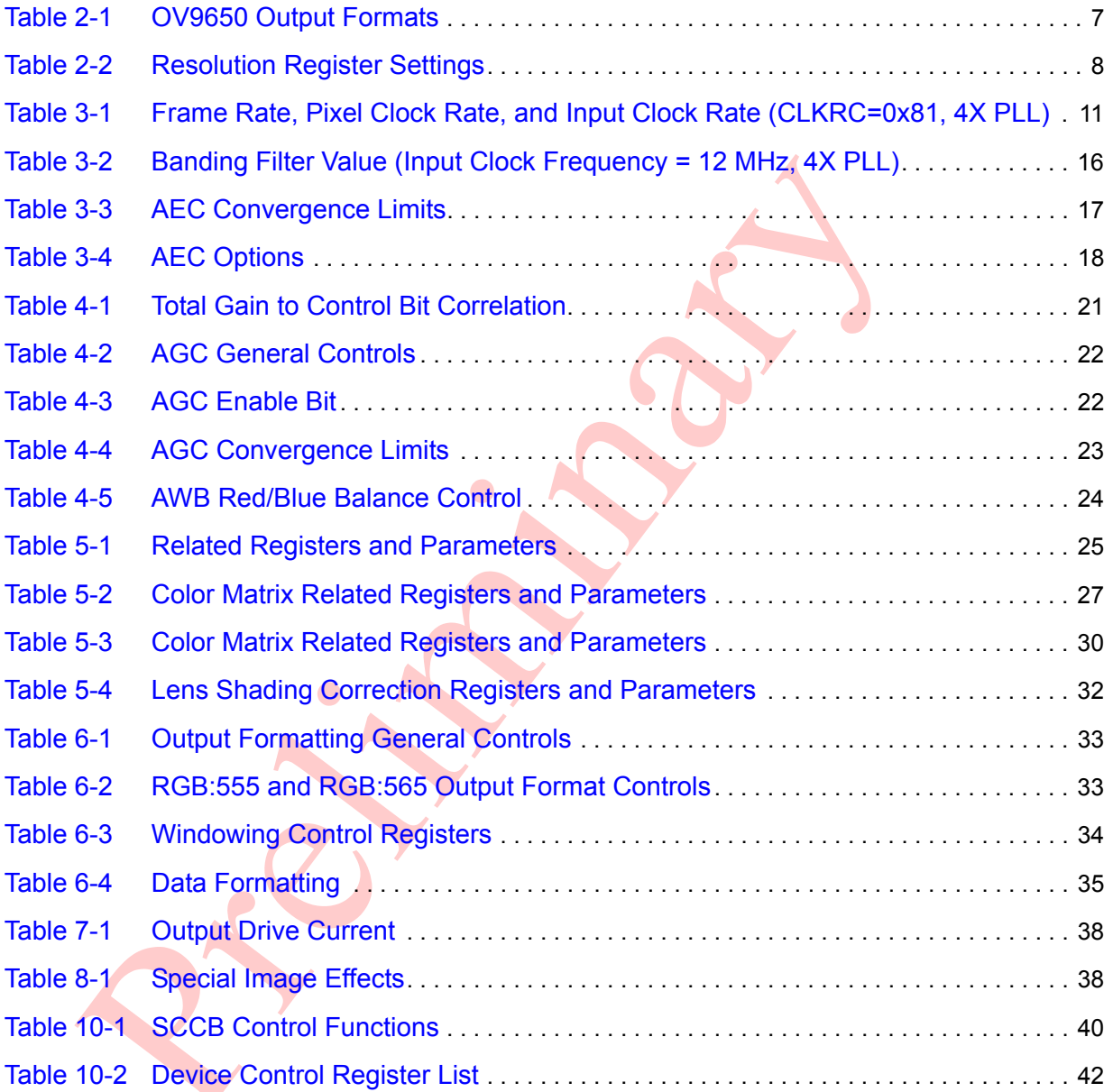

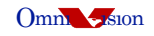

## <span id="page-5-0"></span>**1 Introduction**

This general application note is provided as a brief overview of the settings required for programming the OV9650 CAMERACHIPTM. The Implementation Guide supplies the design engineer with quick-start tips for successful design solutions.

The *OV9650 Datasheet* provides complete information on the features, pin descriptions, and registers of the OV9650. The Implementation Guide is intended to complement the *OV9650 Datasheet* with considerations for PCB layout, register configurations, and timing parameters for rapid product design and deployment.

## <span id="page-5-1"></span>**1.1 Function Description**

[Figure 1-1](#page-5-2) shows the functional block diagram of the OV9650 image sensor. The OV9650 includes:

- [Image Sensor Array](#page-6-0) (1300 x 1028 resolution)
- **[Timing Generator](#page-9-0)**
- [Analog Processing Block](#page-19-3)
- [Digital Signal Processor \(DSP\)](#page-24-1)
- **[Output Formatter](#page-32-0)**
- [Digital Video Port](#page-37-0)
- **SCCB** Interface

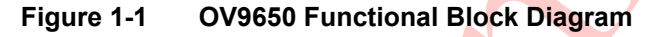

<span id="page-5-2"></span>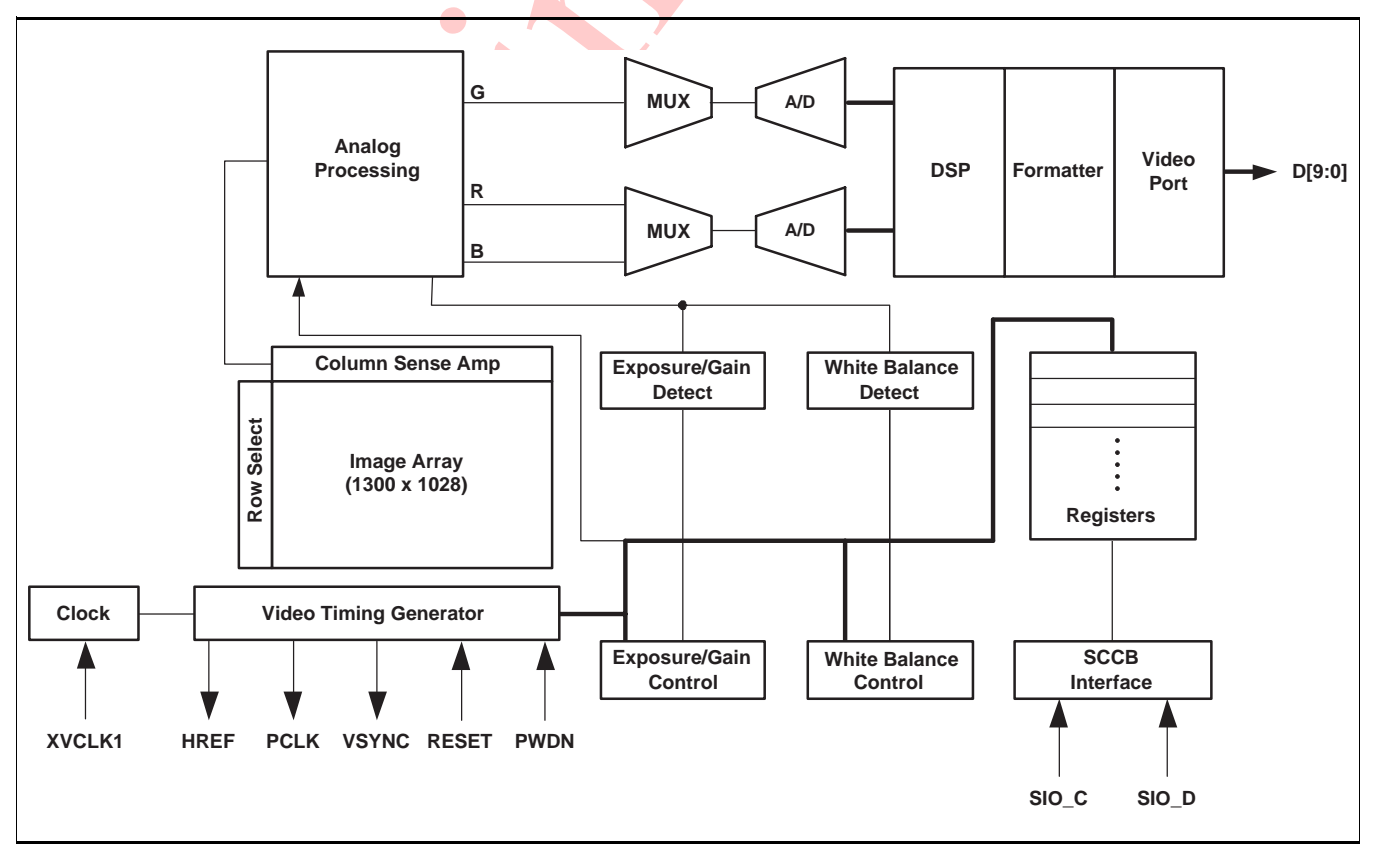

## <span id="page-6-0"></span>**2 Image Sensor Array**

The OV9650 CAMERACHIP has an active image array size of 1300 columns by 1028 rows (1,336,400 pixels).

The pixel cells themselves are identical, but have RGB color filters arranged in a line-alternating BG/GR Bayer Pattern. The final YUV/YCbCr image uses this filter pattern to interpolate each pixel's BG or GR color from the light striking the cell directly, as well as from the light striking the surrounding cells. The 'Raw RGB' image does not have any image processing.

[Table 2-1](#page-6-1) lists all OV9650 output formats.

 $\bullet$ 

| <b>Device</b> | Format        | <b>Output</b>                      | <b>Register</b>                                                   |
|---------------|---------------|------------------------------------|-------------------------------------------------------------------|
| OV9650        | YUV/YCbCr     | 8 bits, 4:2:2 (Interpolated color) | $COM7[2]=0 (0x12)$                                                |
|               | <b>GRB</b>    | 8 bits, 4:2:2 (Interpolated color) | COM7[2]=1 (0x12), COM7[0]=0,<br>$COM15[4]=0 (0x40)$               |
|               | <b>RGB565</b> | 5-bit R, 6-bit G, 5-bit B.         | $COM7[2]=1 (0x12), COM7[0] = 0,$<br>COM15[4]=1 (0x40), COM15[5]=0 |
|               | <b>RGB555</b> | 5-bit R, 5-bit G, 5-bit B          | $COM7[2]=1 (0x12), COM7[0] = 0,$<br>COM15[4]=1 (0x40), COM15[5]=1 |
|               | Raw RGB       | 10/8 bits (Bayer filter color)     | $COM7[0]=1$ (0x12), $COM7[2] = 1$                                 |

<span id="page-6-1"></span>**Table 2-1. OV9650 Output Formats**

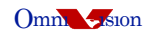

## <span id="page-7-0"></span>**2.1 Resolution Formats**

The OV9650 CAMERACHIP supports SXGA (1280x1024), VGA (640x480), CIF (352x288), QVGA (320x240), QCIF(176x144), QQVGA (160x120) and QQCIF (88x72). The different register settings for different resolution formats are listed in [Table 2-2.](#page-7-1)

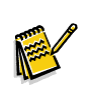

**Note:** Contact your local OmniVision support engineer for OV9650 Reference SCCB settings. Sensor power-on default values are not the best settings for image quality.

#### <span id="page-7-1"></span>**Table 2-2. Resolution Register Settings (Sheet 1 of 2)**

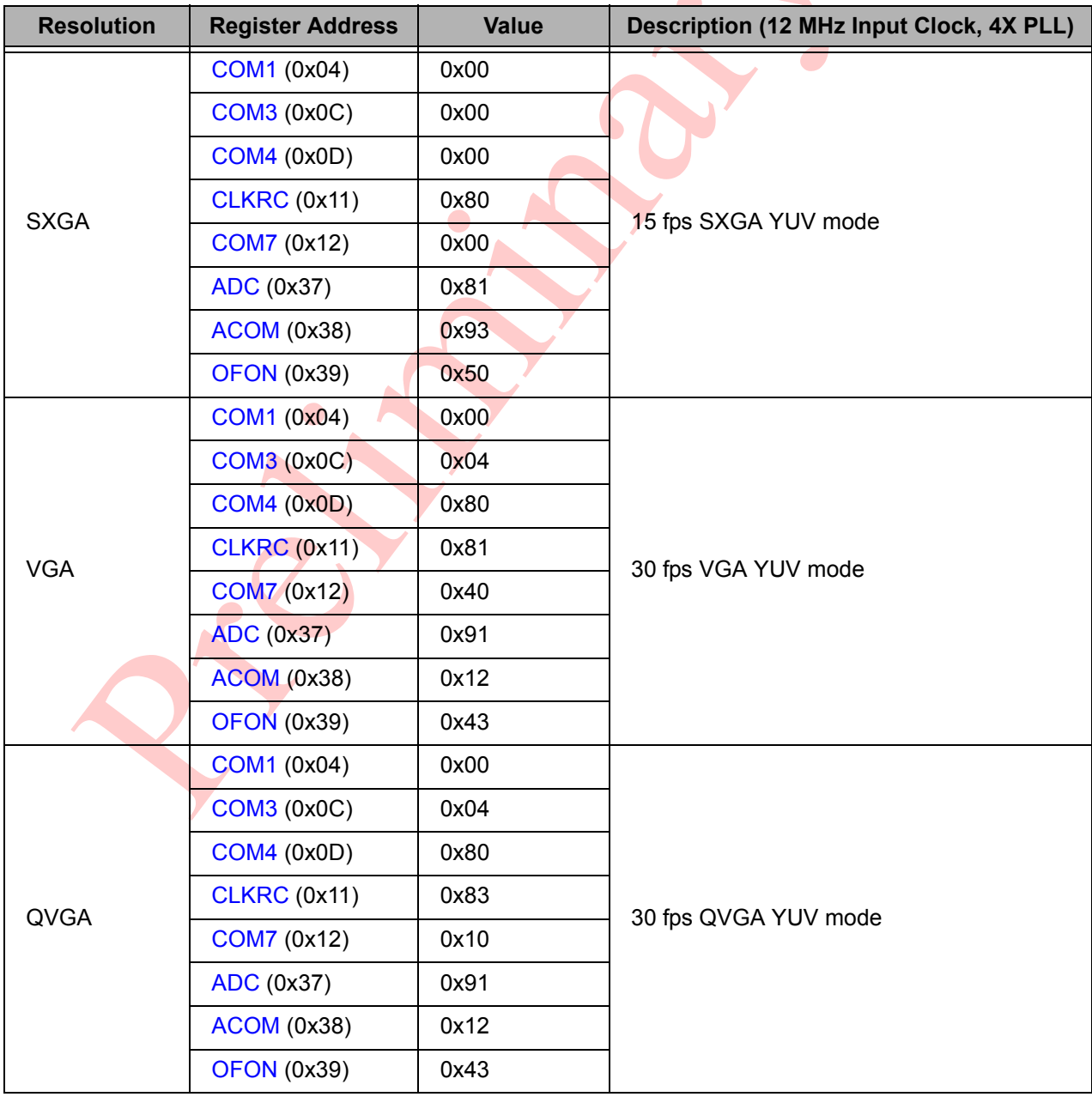

## **Table 2-2. Resolution Register Settings (Sheet 2 of 2)**

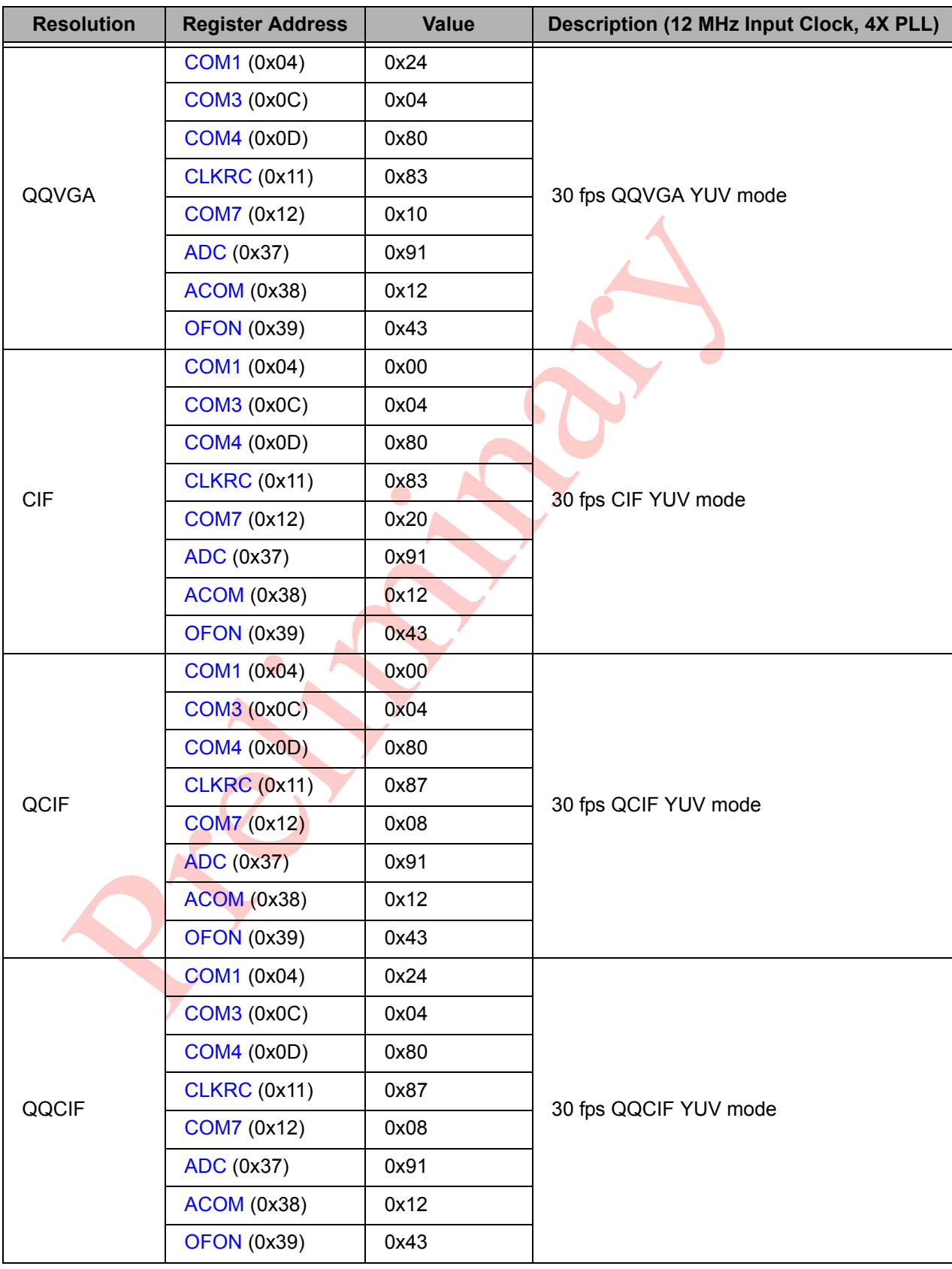

## <span id="page-9-0"></span>**3 Timing Generator**

In general, the timing generator controls the following functions:

- [Array Control and Frame Generation](#page-9-2) (SXGA, VGA, QVGA, QQVGA, CIF, QCIF and QQCIF outputs)
- Internal timing signal generation and distribution
- [Frame Rate Timing](#page-10-0)
- [Exposure Control](#page-11-0)
- External timing outputs (VSYNC, HREF/HSYNC, and PCLK)

## <span id="page-9-2"></span>**3.1 Array Control and Frame Generation**

## <span id="page-9-1"></span>**3.1.1 Frame Generation (SXGA, VGA, and lower resolutions)**

SXGA frame generation uses Progressive scanning of the array in which rows are sequentially read and transferred out to the APB. The 'Raw RGB' output preserves the Bayer Filter pattern, so odd rows follow the pattern (BG) and even rows follow the pattern (GR). Simple sub-sampling mode just skips every other two rows and every other two columns for VGA mode. The OV9650 has built-in VarioPixel<sup>TM</sup> technology to improve sub-sampled image resolution and reduce noise level. Down-scaling technology down-scales the output size. VGA, QVGA, QQVGA, CIF, QCIF, and QQCIF have the same view angle which cuts 6.25% of the vertical view and keeps the same horizontal view of SXGA.

## <span id="page-9-3"></span>**3.2 Sync Signal Selection**

The OV9650 CAMERACHIP supplies two output sync signals: VSYNC and HREF. The vertical sync (VSYNC) signal is output on pin D2. The horizontal reference signal (HREF) is output on pin E1. The HSYNC signal is available on pin E1 (shares with HREF) when register [COM10](#page-44-0)[6] (0x15) value is set to "1".

The VSYNC and HSYNC signals are continuous. The HREF signal is only valid when there is active output data. If there is no output data, the HREF signal will remain at either high or low, depending on the polarity selection. The HSYNC/VSYNC/HREF/PCLK polarity selection is controlled by register [COM10](#page-44-0)[0,1,3,4] (0x15), respectively. Usually, an application uses the rising edge of PCLK to capture data when HREF is high.

The OV9650 can encode horizontal and vertical sync information into data. Set register [COM1\[](#page-41-2)6] (0x04) high to enable the CCIR656 format.

Refer to the *OV9650 Datasheet* for detailed signal timing information.

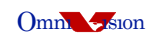

## <span id="page-10-0"></span>**3.3 Frame Rate Timing**

The OV9650 offers three methods of frame rate adjustment:

- [Clock Prescalar \(Timing Generator\)](#page-10-1)
- [Dummy Pixel Adjustment \(Output Formatter\)](#page-11-1)
- [Dummy Line Adjustment](#page-11-3)

## <span id="page-10-1"></span>**3.3.1 Clock Prescalar (Timing Generator)**

OV9650 divides the input clock by 2 first. Setting register [CLKRC\[](#page-43-1)7] (0x11) high turns on the internal clock doubler. Register [CLKRC](#page-43-1)[5:0] is the internal clock pre-scalar. By programming register [CLKRC\[](#page-43-1)5:0] (0x11), the frame rate and pixel rate can be divided by 1, 2, 3, 4, ... 64. The internal clock frequency,  $f_{INT\ CI K}$ , can be expressed as follows:

 $f_{INT \, CLK} = f_{CLK} \times ((CLKRC[7] + 1) / 2) / (CLKRC[5.0] + 1)$  $f_{INT \, CLK} = f_{CLK} \times ((CLKRC[7] + 1) / 2) / (CLKRC[5.0] + 1)$  $f_{INT \, CLK} = f_{CLK} \times ((CLKRC[7] + 1) / 2) / (CLKRC[5.0] + 1)$  $t_{INT\, CI\, K} = t_{CI\, K} \times (CLKRC[5:0] + 1) / ((CLKRC[7] + 1) / 2)$  $t_{INT\, CI\, K} = t_{CI\, K} \times (CLKRC[5:0] + 1) / ((CLKRC[7] + 1) / 2)$  $t_{INT\, CI\, K} = t_{CI\, K} \times (CLKRC[5:0] + 1) / ((CLKRC[7] + 1) / 2)$  $t_{INT\, CI\, K} = t_{CI\, K} \times (CLKRC[5:0] + 1) / ((CLKRC[7] + 1) / 2)$  $t_{INT\, CI\, K} = t_{CI\, K} \times (CLKRC[5:0] + 1) / ((CLKRC[7] + 1) / 2)$ 

[Table 3-1](#page-10-2) shows the maximum frame rate and pixel clock (PCLK) for the given input clock rate (XCLK1). RGB raw pixel clock rate is half of YUV mode for the same frame rate and resolution.

| <b>Resolution/Mode</b>     | <b>XCLK1 (MHz)</b><br><b>Maximum Frame Rate (fps)</b> |                 | PCLK (MHz) |
|----------------------------|-------------------------------------------------------|-----------------|------------|
| SXGA/Raw RGB               | 15                                                    | 12              | 24         |
| SXGA/YUV                   | 15                                                    | 12 <sup>a</sup> | 48         |
| <b>VGA/Raw RGB</b>         | 30                                                    | 12              | 12         |
| <b>VGA/YUV</b>             | 30                                                    | 12              | 24         |
| QVGA/Raw RGB               | 60                                                    | 12              | 6          |
| QVGA/YUV                   | 60                                                    | 12              | 12         |
| <b>QQVGA/Raw RGB</b>       | 60                                                    | 12              | 3          |
| QQVGA/YUV                  | 60                                                    | 12              | 6          |
| <b>CIF/Raw RGB</b>         | 60                                                    | 12              | 12         |
| CIF/YUV                    | 60                                                    | 12              | 24         |
| 120<br><b>QCIF/Raw RGB</b> |                                                       | 12              | 6          |
| QCIF/YUV                   | 12<br>120                                             |                 | 12         |
| QQCIF/Raw RGB              | 12<br>120                                             |                 | 3          |
| QQCIF/YUV                  | 120                                                   | 12              | 6          |

<span id="page-10-2"></span>**Table 3-1. Frame Rate, Pixel Clock Rate, and Input Clock Rate [\(CLKRC](#page-43-1)=0x81, 4X PLL)**

a. [CLKRC=](#page-43-1)0x80

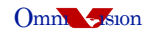

## <span id="page-11-1"></span>**3.3.2 Dummy Pixel Adjustment (Output Formatter)**

By inserting dummy pixels in each row's output, the frame rate can be changed while leaving the pixel rate unchanged (see [Section 6.2.2](#page-35-1)).

## <span id="page-11-3"></span>**3.3.3 Dummy Line Adjustment**

By inserting dummy lines in each frame output, the frame rate can be changed while leaving the pixel rate unchanged (see [Section 6.2.2](#page-35-1)).

## <span id="page-11-0"></span>**3.4 Exposure Control**

The OV9650 CAMERACHIP supports both automatic and manual exposure control modes. The exposure time is defined as the interval from the cell precharge to the end of the photo-induced current measurement and can be controlled manually or by using the AEC function. This exposure control uses a 'rolling' shutter as exposure time is set on a row-by-row basis rather than on a frame-by-frame basis.

Exposure Time interval is defined as follows (15 fps in SXGA mode):

 $t_{\text{EXPOSLIRF}} = 2 \times (1520 \times t_{\text{INT C/K}}) \times \text{AEC}[15.0]$  where AEC[15:0] is defined as:

AEC[15:0] = {MSB, LSB} = {[AECHM](#page-51-0)[5:0] (0xA1), [AECH\[](#page-43-2)7:0] (0x10), [COM1](#page-41-2)[1:0] (0x04)}

Each bit in AEC[15:0] = t<sub>ROW</sub> interval =  $2 \times (1520 \times t_{INT C1 K})$ 

Note that both the AEC and AGC functions are interactive so registers and functions may be common to both. Also, in general, the AEC is the primary control and will be adjusted before the AGC (the AGC acts to adjust and center the AEC).

The algorithm used for the electronic exposure control is based on average luminance of the full, center-quarter, or center-half image. Each frame has digitally-generated averages (YUV for YUV mode or RGB for RGB mode) which are used to set the exposure time. The exposure is optimized for a "normal" scene that assumes the subject is well lit relative to the background. In situations where the image is not well lit, the AEC white/black ratio may be adjusted to suit the needs of the application.

## <span id="page-11-2"></span>**3.4.1 Digital Exposure Control**

## **3.4.1.1 Manual Exposure Control Mode**

The manual exposure control mode allows for the companion backend processor to control the OV9650 image exposure. The companion backend processor may write exposure values to CAMERACHIP register [AECHM](#page-51-0)[5:0] (0xA1) (MSB), [AECH\[](#page-43-2)7:0] (0x10), and [COM1](#page-41-2)[1:0] (0x04) (LSB) according to its corresponding Auto-Exposure Control (AEC) algorithm.

The minimum allowable exposure value is 1 line. Exposure modes of less than 1 line may be used in special cases. The LSB signifies the 1 line exposure time. The exposure value data is 16-bits in length.

If the exposure increment exceeds the Exposure Gap (SXGA - 15 lines max, VGA - 11 lines max, QVGA/QVGA - 3 lines max, CIF - 89 lines max, QCIF/QQCIF - 41 lines max), the next frame will appear over-exposed. Setting register [COM9](#page-44-1)[1] (0x14) to a value of "1" will eliminate this over-exposure frame by eliminating the HREF signal output. This provision also allows for the companion backend processor to use the VSYNC as a frame data reset to eliminate the undesired frame by register [COM9\[](#page-44-1)2] (0x14). Refer to [Figure 3-1](#page-12-0) for details.

<span id="page-12-0"></span>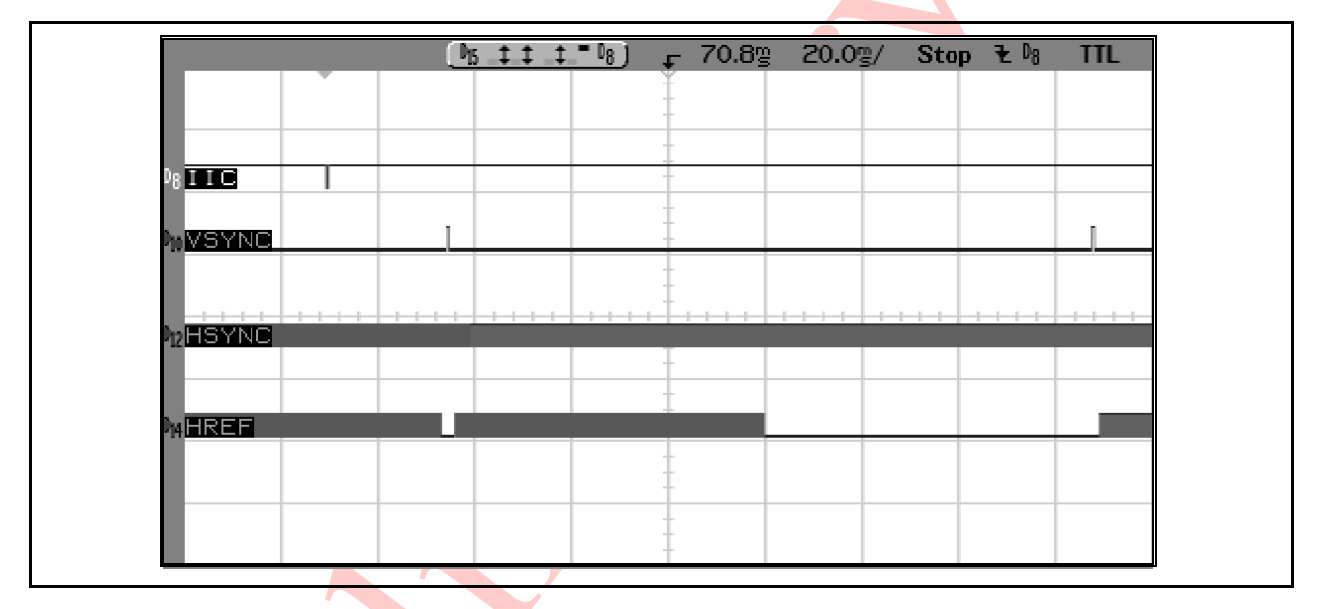

**Figure 3-1 Manual Exposure Frame Drop Timing Diagram**

#### *Rolling Horizontal Band Elimination in Manual Mode*

The OV9650 supports a rolling shutter exposure mode and requires special exposure values when used in 50/60 Hz lighting conditions to eliminate rolling horizontal band (flicker). The minimum exposure value is 1/120 second for 60 Hz and 1/100 second for 50 Hz lighting conditions. The following steps outline how to calculate the proper exposure value at 50 Hz/60 Hz light conditions:

1. Calculate the CAMERACHIP Minimum Exposure Line (MEL):

Line peri<mark>od is T<sub>line</sub> = K  $\times$  T<sub>pclk</sub> = K/f<sub>pclk</sub>, while K is PCLK number in one line, T<sub>pclk</sub> is PCLK period (sec)</mark> and f<sub>pclk</sub> is PCLK frequency (Hz). T<sub>pclk</sub> = 1/f<sub>pclk</sub>. For example, for default 1280 x 1024 at 7.5 fps, K is 1520 x 2 in YUV mode and 1520 in RGB Raw Data mode. But YUV PCLK frequency is double that of RGB Raw Data mode with same  $T_{line}$ .

For 60 Hz lighting: MEL =  $(1/120)$ T<sub>line</sub> =  $1/(120 \times K \times T_{\text{oclk}}) = f_{\text{oclk}}/(120 \times K)$ For 50 Hz lighting: MEL =  $(1/100)$ /T<sub>line</sub> =  $1/(100 \times K \times T_{\text{pclk}}) = f_{\text{pclk}}/(100 \times K)$ 

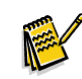

**Note:** For calculating MEL, use the line period of QCIF for QQCIF resolution. For QQVGA, use the line period of QVGA.

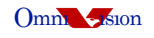

2. Set the CAMERACHIP Available Exposure Line (AEL): Suppose N is integer,  $N = 1,2,3...$ 

Available exposure line are:  $AEL = N \times MEL$  where AEL should be equal or less than the maximum exposure line limitation based on different resolutions.

3. Convert AEL to binary, and then send 2 LSBs hex number to register [COM1](#page-41-2)[1:0] (0x04) and 8 MSBs hex number to register [AECH\[](#page-43-2)7:0] (0x10) and 6 MSBs to register [AECHM\[](#page-51-0)5:0] (0xA1).

### <span id="page-13-0"></span>*Maximum Exposure Line Limitation*

OV9650 maximum exposure line values are:

- SXGA 1048 lines Register setting: [{AECHM](#page-51-0)[5:0] (0xA1) = 0x01, [AECH](#page-43-2)[7:0] (0x10) = 0x06, [COM1\[](#page-41-2)1:0] (0x04) = 0x00}
- VGA 498 lines Register setting: [{AECHM](#page-51-0)[5:0] (0xA1) = 0x00, [AECH](#page-43-2)[7:0] (0x10) = 0x7C, [COM1](#page-41-2)[1:0] (0x04) = 0x02}
- QVGA 248 lines Register setting: [{AECHM](#page-51-0)[5:0] (0xA1) = 0x00, [AECH](#page-43-2)[7:0] (0x10) = 0x3E, [COM1\[](#page-41-2)1:0] (0x04) = 0x00}
- QQVGA 248 lines Register setting: [{AECHM](#page-51-0)[5:0] (0xA1) = 0x00, [AECH](#page-43-2)[7:0] (0x10) = 0x3E, [COM1\[](#page-41-2)1:0] (0x04) = 0x00}
- CIF 382 lines Register setting: [{AECHM](#page-51-0)[5:0] (0xA1) = 0x00, [AECH](#page-43-2)[7:0] (0x10) = 0x5F, [COM1\[](#page-41-2)1:0] (0x04) = 0x02}
- QQCIF 190 lines Register setting: [{AECHM](#page-51-0)[5:0] (0xA1) = 0x00, [AECH](#page-43-2)[7:0] (0x10) = 0x2F, [COM1\[](#page-41-2)1:0] (0x04) = 0x02}
- QQCIF 190 lines Register setting: [{AECHM](#page-51-0)[5:0] (0xA1) = 0x00, [AECH](#page-43-2)[7:0] (0x10) = 0x2F, [COM1\[](#page-41-2)1:0] (0x04) = 0x02}

## <span id="page-13-1"></span>**3.4.1.2 Automatic Exposure Control Mode (AEC)**

The AEC function allows for the CAMERACHIP to adjust the exposure without external command or control. The registers [AECHM](#page-51-0)[5:0] (0xA1), [AECH\[](#page-43-2)7:0] (0x10), and [COM1](#page-41-2)[1:0] (0x04) are adjusted by the CAMERACHIP internal controls and cannot be overwritten by an external device.

## *Auto-Exposure Control Enable Bit*

To enable the AEC function, set register [COM8\[](#page-43-3)0] (0x13) to "1". The AEC controls image luminance using registers [AEW](#page-45-0) (0x24) and [AEB](#page-45-1) (0x25). The register [AEW](#page-45-0) (0x24) value indicates the high threshold value and register [AEB](#page-45-1) (0x25) indicates the low threshold value. When the target image luminance average value (YAVG) is within the range specified by registers [AEW](#page-45-0) (0x24) and [AEB](#page-45-1) (0x25), the AEC keeps the image exposure. When YAVG, is greater than the value in register [AEW](#page-45-0) (0x24), the AEC will decrease the image exposure. When YAVG is less than the value in register [AEB](#page-45-1) (0x25), the AEC will increase the image exposure. Accordingly, the value in register [AEW](#page-45-0) (0x24) should be greater than the value in register  $AEB$  (0x25). The gap between the  $AEW$  (0x24) and [AEB](#page-45-1) (0x25) register values controls the image stability. The recommended values for register [AEW](#page-45-0) (0x24) and [AEB](#page-45-1) (0x25) are: AEW (0x24) = 0x74; AEB (0x25) = 0x68.

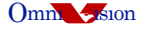

#### *Rolling Horizontal Band Elimination in Auto Mode*

OV9650 also provides rolling horizontal band eliminate function in auto exposure mode. A banding filter is employed to eliminate banding caused by 50/60 Hz lighting. To enable this function, set register [COM8](#page-43-3)[5] (0x13) to high.

When the banding filter is enabled, the AEC will set the exposure time to a set of discete values, among which the minimum value is called the Banding Filter Value. OV9650 has two options to set the Banding Filter Value. The first option is manual banding filter mode, which is enabled by setting register [COM11\[](#page-47-0)0] (0x3B) to high. In manual banding filter mode, the Banding Filter Value is specified by register [MBD\[](#page-50-0)7:0] (0x6A) and the companion backend processor can program this register according to the lighting frequency. The second option is auto banding mode, which is enabled by setting register [COM11](#page-47-0)[0] (0x3B) to low. In auto banding mode, the Banding Filter Value is specified by register [BD50ST](#page-51-1)[7:0] (0xA2) if register [COM17\[](#page-48-1)0] (0x42) is high, or by register [BD60ST](#page-51-2)[7:0] (0xA3) if register [COM17](#page-48-1)[0] (0x42) is low. The companion backend processor can set register [BD50ST\[](#page-51-1)7:0] (0xA2) and [BD60ST\[](#page-51-2)7:0] (0xA3) for 50 Hz and 60 Hz, respectively, and then, toggle register [COM17](#page-48-1)[0] (0x42) to switch between 50 Hz and 60 Hz lighting frequency.

If the light is too strong, the minimum exposure time (equal to Banding Filter Value) to eliminate the banding may result in an over-exposed image. To avoid over-exposure, OV9650 has an option to allow the real exposure time to be less than the Banding Filter Value by setting register [COM9](#page-44-1)[3] (0x14).

#### *Banding Filter Value Calculation*

The Banding Filter Value depends on the lighting frequency, frame rate, and maximum exposure. The equations are shown below. Frame rate can be derived from [Table 3-1.](#page-10-2) Refer to section [Maximum Exposure Line Limitation](#page-13-0) for the maximum exposure.

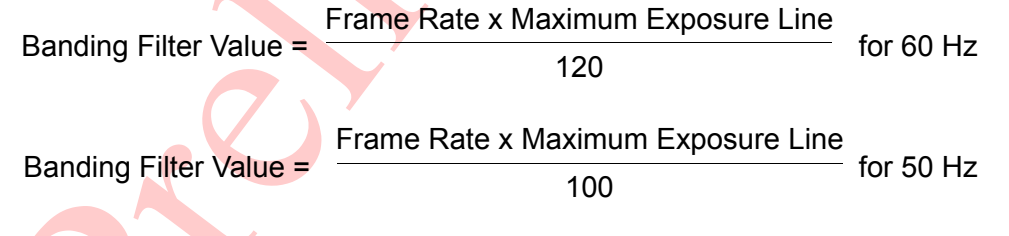

#### Note:

- 1. Refer to ["Maximum Exposure Line Limitation" on page 14](#page-13-0) for details of maximum exposure line.
- 2. If the frame rate is adjusted by inserting dummy lines, the Maximum Exposure Line is equal to the original value plus the number of dummy lines. Consequently, the Banding Filter Value does not change with the number of dummy line.
- 3. If the frame rate is adjusted by inserting dummy pixels, the Maximum Exposure Line does not change. Consequently, the Banding Filter Value will change with the number of dummy pixels. In the case where the OV9650 works at a system clock frequency other than 24 MHz or 48 MHz, it is very convenient to adjust the frame rate by adding some dummy pixels (setting register [EXHCH](#page-46-3) (0x2A) and [EXHCL](#page-46-4) (0x2B)) while keep the Banding Filter Value the same with that using a 24 MHz or 48MHz system clock.

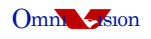

[Table 3-2](#page-15-0) shows the Banding Filter Values for 50 Hz and 60 Hz light frequency conditions. Contact your local OmniVision FAE to get the appropriate setting for your application.

|                   |                                           |                      |                            | <b>Banding Filter Value</b>     |                          |  |
|-------------------|-------------------------------------------|----------------------|----------------------------|---------------------------------|--------------------------|--|
| <b>Resolution</b> | <b>Clock Pre-Scalar</b><br>(CLKRC (0x11)) | <b>Format</b>        | <b>Frame Rate</b><br>(fps) | <b>50 Hz</b><br>(BD50ST (0xA2)) | 60 Hz<br>(BD60ST (0xA3)) |  |
| <b>SXGA</b>       | 0x81                                      | <b>YUV</b>           | 7.5                        | 0x4E                            | 0x41                     |  |
|                   |                                           | Raw                  | 15                         | 0x9D                            | 0x83                     |  |
| <b>VGA</b>        | 0x83                                      | <b>YUV/Raw</b>       | 15                         | 0x4B                            | 0x3E                     |  |
| <b>QVGA</b>       | 0x83                                      | <b>YUV/Raw</b>       | 30                         | 0x4B                            | 0x3E                     |  |
| QQVGA             | 0x83                                      | <b>YUV/Raw</b><br>30 |                            | 0x4B                            | 0x3E                     |  |
| <b>CIF</b>        | 0x83                                      | <b>YUV/Raw</b>       | 30 <sup>°</sup>            | 0x73                            | 0x60                     |  |
| QCIF              | 0x87                                      | <b>YUV/Raw</b>       | 30 <sup>°</sup>            | 0x39                            | 0x30                     |  |
| QQCIF             | 0x87                                      | <b>YUV/Raw</b>       | 30                         | 0x39                            | 0x30                     |  |

<span id="page-15-0"></span>**Table 3-2. Banding Filter Value (Input Clock Frequency = 12 MHz, 4X PLL)**

### *With Banding Filter Disabled*

The AEC function supports both normal and fast speed selections in order to bring the image exposure into the range set by the values in registers [AEW](#page-45-0) (0x24) and [AEB](#page-45-1) (0x25). AEC set to normal mode will allow for single-step increase or decrease in the image exposure to maintain the specified range. AEC set to fast mode will provide for an approximate ten-step increase or decrease in the image exposure to maintain the specified range. A value of "0" in register [COM8](#page-43-3)[7] (0x13) will result in normal speed operation and a "1" will result in fast speed operation.

In fast mode, register [VPT](#page-45-2) (0x26) sets the AEC control zone and register [COM8\[](#page-43-3)6] (0x13) sets the step size. When [COM8\[](#page-43-3)6]=1, the exposure time will decrease by half if the target image YAVG is greater than [VPT](#page-45-2)[7:4] ( $0x26$ )  $\times$  16 and the exposure time will double if YAVG is less than [VPT\[](#page-45-2)3:0]  $(0x26) \times 16$ . When [COM8\[](#page-43-3)6]=0, the exposure time will increase/decrease by 1/16th.

#### *AEC Convergence Limits*

[Table 3-3](#page-16-1) lists the registers used for setting AEC convergence limits.

<span id="page-16-1"></span>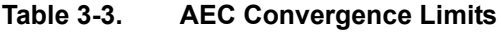

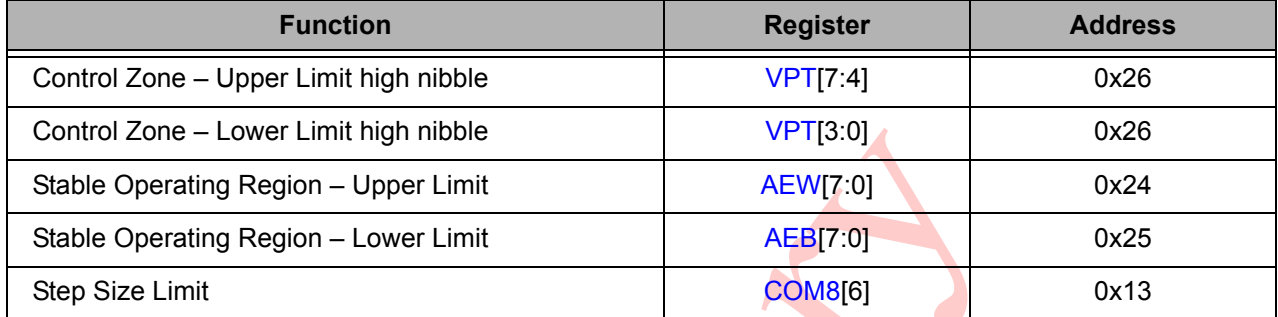

As shown in [Figure 3-2](#page-16-0), the AEC/AGC convergence uses two regions, the inner stable operating region and the outer Control Zone, which defines the convergence step size change as follows:

- Outside Control Zone Exposure time increase:  $2 \times (AEC[15:0])$ Exposure time decrease: (AEC[15:0]) / 2
- Inside Control Zone Exposure time increase: (AEC[15:0]) / 16 Exposure time decrease: (AEC[15:0]) / 16

Once the current value is inside the stable operating region, the AEC/AGC value has converged.

#### <span id="page-16-0"></span>**Figure 3-2 Desired Convergence**

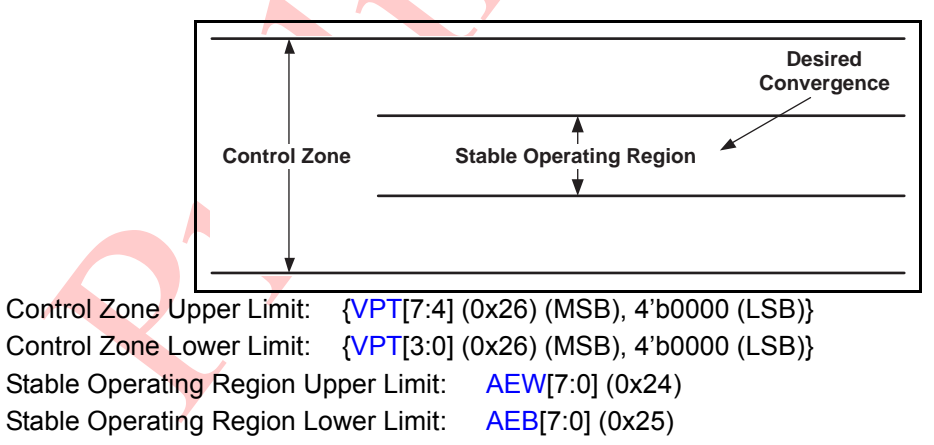

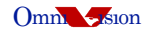

#### *AEC Options*

[Table 3-4](#page-17-0) shows lists the registers used for various AEC options.

### <span id="page-17-0"></span>**Table 3-4. AEC Options**

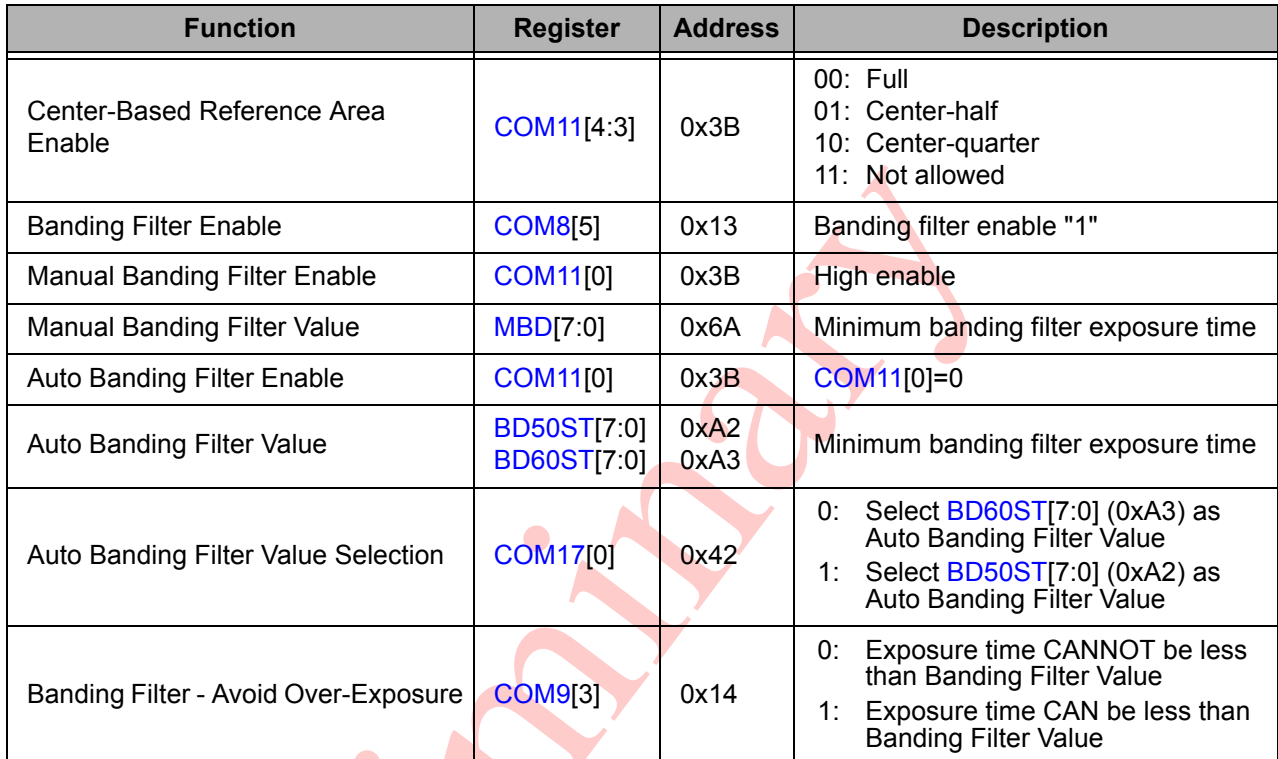

### **Center-Based Reference Area Enable**

24

Enabling this option changes the AEC/AGC exposure reference from the full array to the center-quarter, or center-half of the array.

## <span id="page-18-0"></span>**3.5 Strobe Flash Control**

To achieve the best image quality possible in low light conditions, the use of a strobe flash is recommended. The OV9650 supports rolling shutter exposure mode.

To avoid the need for a mechanical shutter, the OV9650 should be set to rolling shutter mode. When the rolling shutter mode is enabled and the image requires strobe flash illumination, the strobe timing must be limited. Timing diagrams for strobe flash timing are shown in [Figure 3-4](#page-18-1) and [Figure 3-5.](#page-18-3)

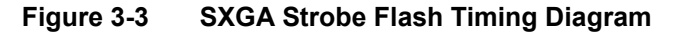

<span id="page-18-2"></span>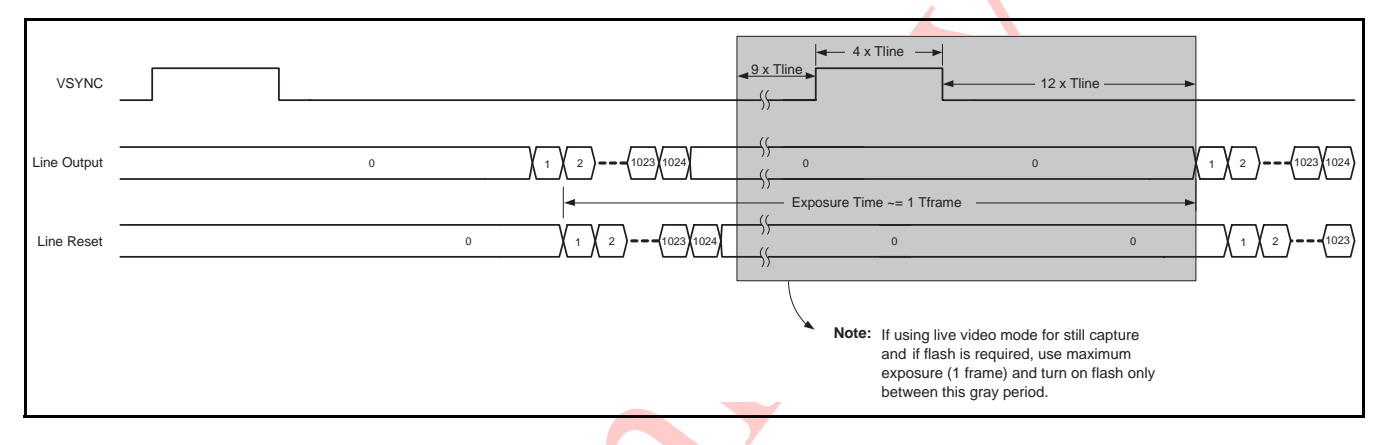

**Figure 3-4 VGA Strobe Flash Timing Diagram**

<span id="page-18-1"></span>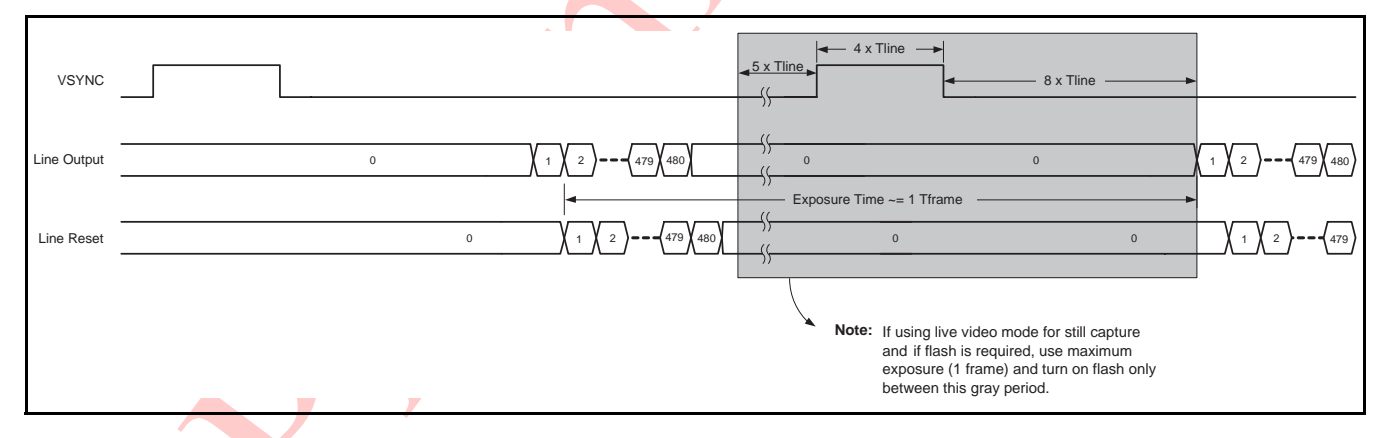

**Figure 3-5 QVGA Strobe Flash Timing Diagram**

<span id="page-18-3"></span>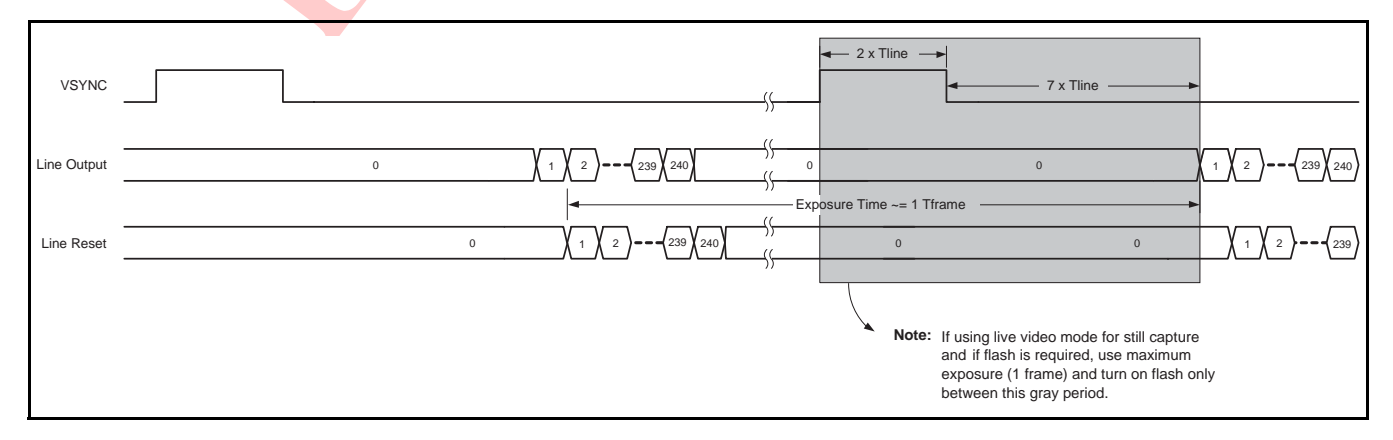

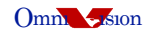

## <span id="page-19-0"></span>**3.6 RGB Raw Data Output Sequence**

Review the *OV9650 Datasheet* for complete details regarding the RGB raw data output. Register [COM10\[](#page-44-0)4] (0x15) determines when the data is valid. Setting register [COM10\[](#page-44-0)4] (0x15) t0 "1" indicates the data is updated at the rising edge and valid at the falling edge of PCLK. Setting register [COM10\[](#page-44-0)4] (0x15) t0 "0" indicates the data is updated at the falling edge and valid at the rising edge of PCLK. The data receiver should latch data when data is valid, with either the rising or falling edge of PCLK, depending on register [COM10](#page-44-0)[4] (0x15). Depending on this polarity selection, if the HREF signal is high, the data is valid. If the HREF signal is low, the data is not valid. HREF polarity can also be changed by setting register [COM10](#page-44-0)[3] (0x15).

When using the HSYNC signal, adjust registers [EXHCH](#page-46-3) (0x2A), [HSYST](#page-46-5) (0x30), and [HSYEN](#page-46-6) (0x31) to adjust the HSYNC signal rising and falling edges to obtain valid data. To obtain the HSYNC and HREF width, set registers [HSTART](#page-44-2) (0x17) and [HSTOP](#page-44-3) (0x18) or [EXHCH](#page-46-3) (0x2A), [HSYST](#page-46-5) (0x30), and [HSYEN](#page-46-6) (0x31), respectively.

# <span id="page-19-3"></span>**4 Analog Processing Block**

This block performs all analog image functions including Automatic Gain Control (AGC), Automatic White Balance (AWB), and other image manipulation functions

## <span id="page-19-1"></span>**4.1 Gain Control**

The OV9650 CAMERACHIP provides support for both AGC and manual gain control modes.

## <span id="page-19-2"></span>**4.1.1 Manual Gain Control**

The manual gain control mode allows for the companion backend processor to control the OV9650 gain value. The companion backend processor may write gain control values to the CAMERACHIP RGB raw data register [GAIN](#page-41-3)[7:0] (0x00) according to its corresponding AGC algorithm. The gain value is shown in [Table 4-1.](#page-20-0)

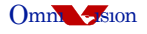

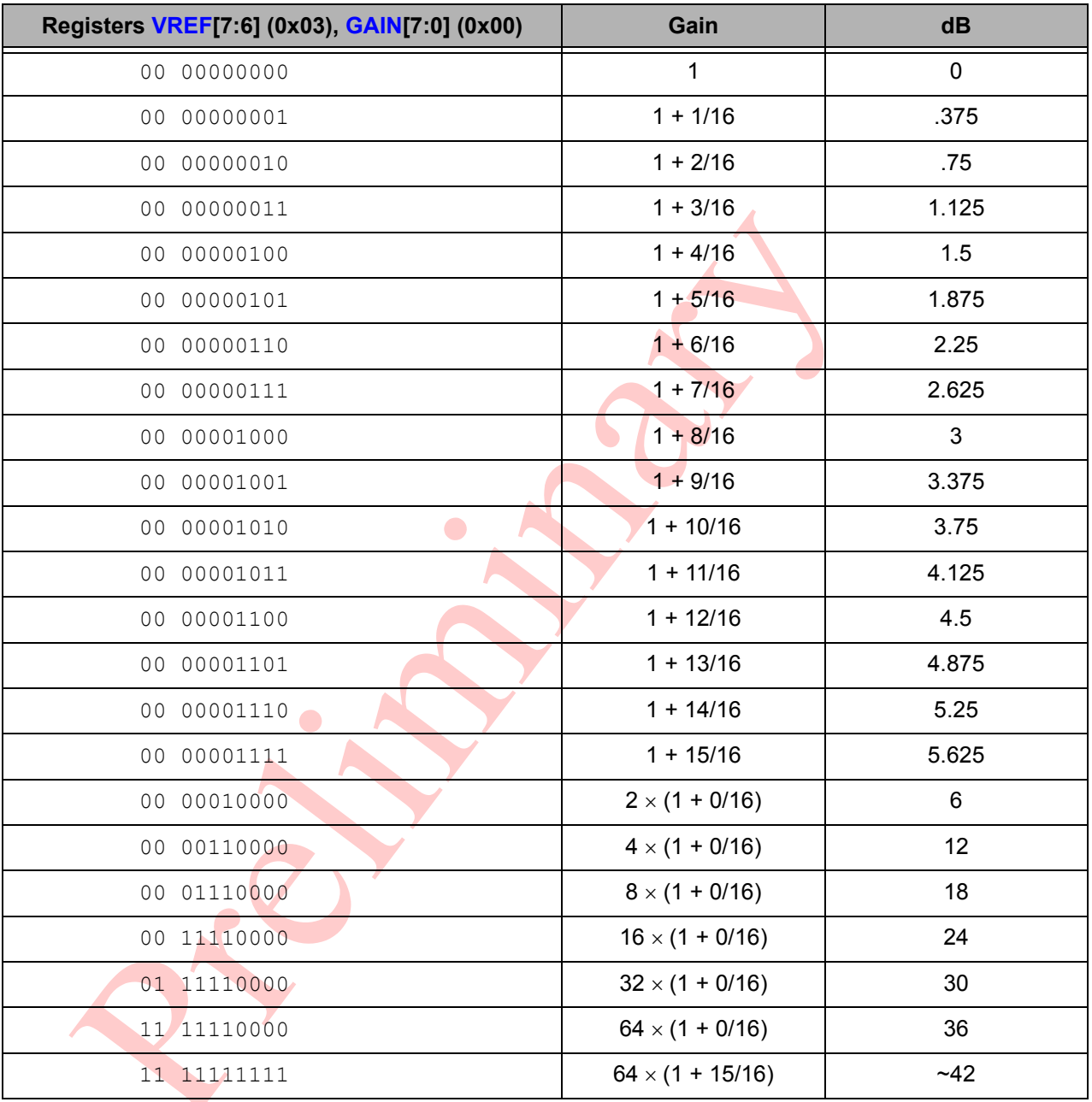

<span id="page-20-0"></span>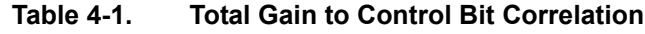

**Note:** To achieve the best image quality, using "maximum" exposure and "minimum" gain for the highest S/N ratio is recommended. When operating in low-light condition, use the strobe flash.

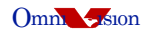

## <span id="page-21-0"></span>**4.1.2 Automatic Gain Control (AGC)**

The AGC function allows the CAMERACHIP to adjust image luminance and target level gain without external command or control. Register setting [COM8](#page-43-3)[2] (0x13) enables AGC. The target level control registers are [AEW](#page-45-0) (0x24) and [AEB](#page-45-1) (0x25). Refer to [Section 3.4.1.2](#page-13-1) for additional details regarding the target level controls. When operating in fast AEC/AGC mode, use register [VPT\[](#page-45-2)7:0] (0x26) to set the conditions for fast AGC. [Table 4-2](#page-21-1) shows the general controls for the AGC.

 $\blacktriangle$ 

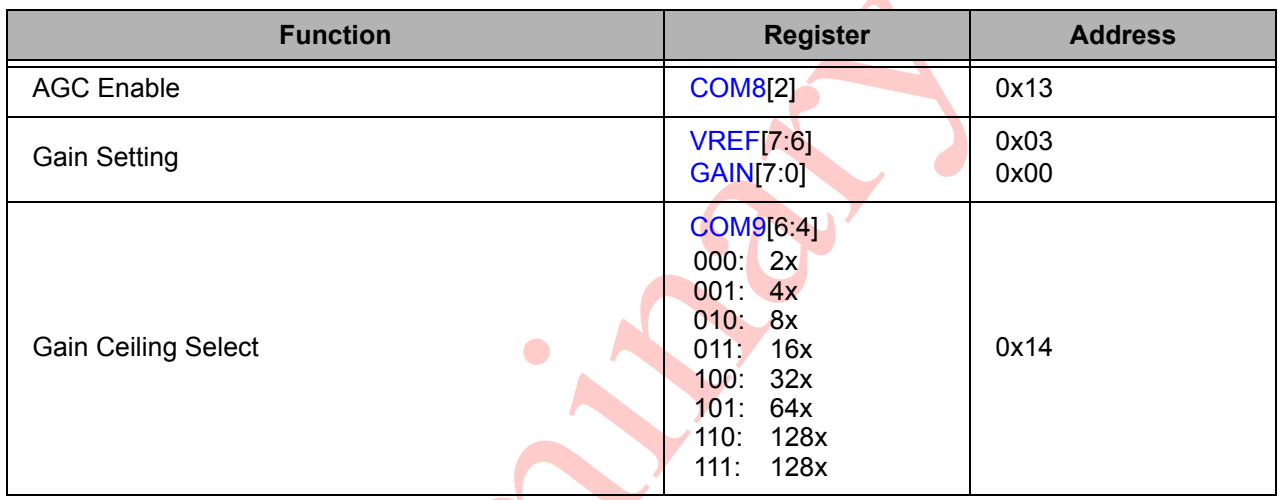

#### <span id="page-21-1"></span>**Table 4-2. AGC General Controls**

The analog pixel data first arrives at the AGC amplifier which can be automatically controlled by the AGC circuit or manually programmed by the user (see [Table 4-3](#page-21-2)). In both cases, the gain control is active but when AGC is disabled, the gain setting is generated by the user and not updated by the AGC circuit.

#### <span id="page-21-2"></span>**Table 4-3. AGC Enable Bit**

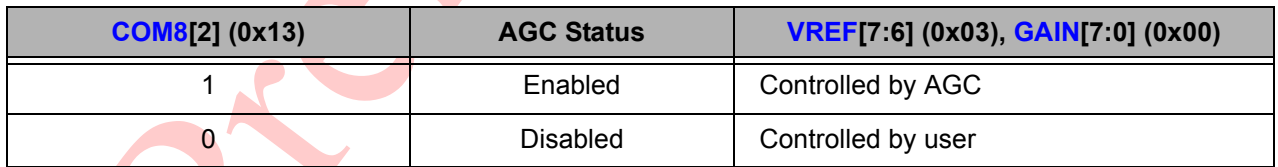

The AGC operation is identical to the AEC (see [Section 3.4.1.2](#page-13-1)). [Table 4-4](#page-22-1) lists the registers used to set the AGC convergence limits.

#### <span id="page-22-1"></span>**Table 4-4. AGC Convergence Limits**

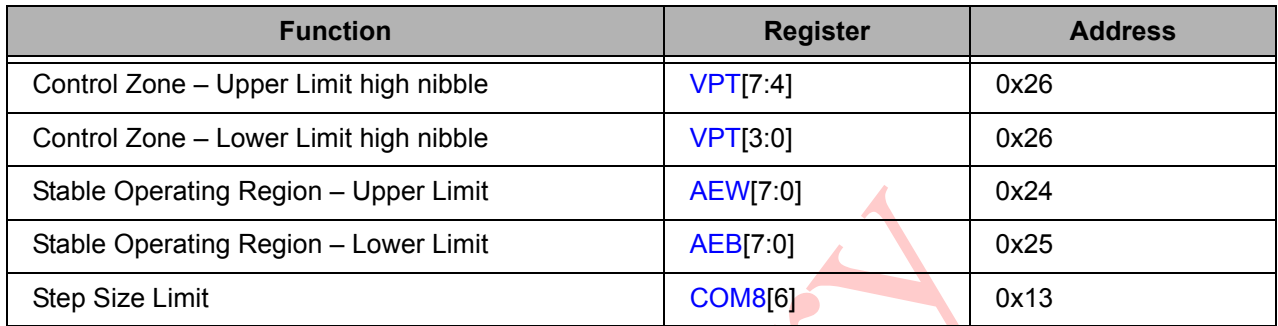

#### **4.1.2.1 Center-Based Reference Area Enable**

Enabling this option changes the AEC/AGC exposure reference from the whole image to the center-quarter, or center-half of the array (set in the AEC section - see [Section 3.4.1.2](#page-13-1)).

 $\bullet$ 

## <span id="page-22-0"></span>**4.2 White Balance Control**

The OV9650 CAMERACHIP supports auto/manual white balance control. After the initial pixel level adjustment, the Red and Blue channel gains are optimized to the Green channel to set the white balance. This white balance is either automatically-controlled by the AWB circuit or manually-controlled by the user. The following describes these AWB modes:

- Full user control RED/BLUE channels are set manually
- Normal AWB control RED/BLUE channels are under AWB control based on R/G/B average values
- Advanced AWB control RED/BLUE channels are under AWB control based on color temperature

Register [COM8](#page-43-3)[1] (0x13) enables the AWB function. If this bit is set low, the user can manually control red and blue gain. If this bit is set to high, the red and blue gain is controlled by the sensor's internal AWB algorithm.

## <span id="page-23-0"></span>**4.2.1 Automatic White Balance Control**

In general, the white balance is done by adjusting the Red/Blue gain to match the Green channel.

The Red/Blue data is first amplified by a fixed pre-gain and then sent to the two (Red and Blue) AWB-controlled amplifiers (see [Table 4-5](#page-23-2)).

<span id="page-23-2"></span>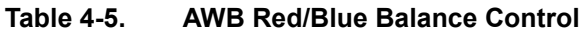

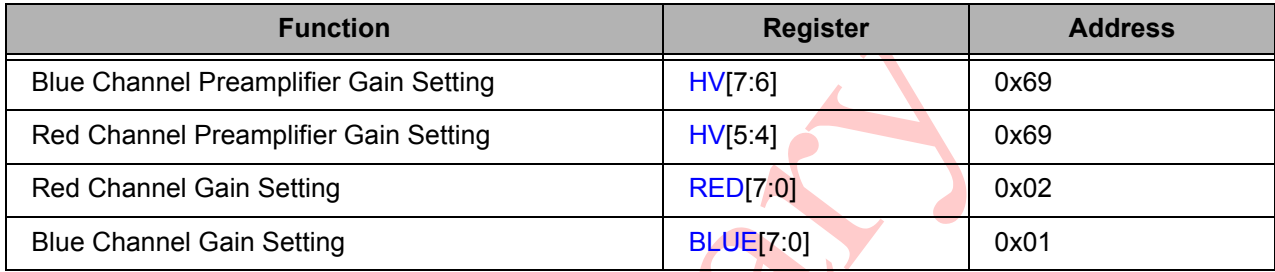

Contact your local OmniVision FAE for advanced AWB settings.

## <span id="page-23-1"></span>**4.2.2 Manual White Balance**

In manual mode, the companion backend processor can control OV9650 internal Red and Blue register values to achieve white balance. These registers are [BLUE](#page-41-6) (0x01) and [RED](#page-41-5) (0x02) and are defined as follows:

- Blue Gain: [BLUE](#page-41-6)[7:0] (0x01)
- Red Gain: [RED](#page-41-5)[7:0] (0x02)

Gain = [40 + ([7] × 80 + [6] × 47 + [5] × 25 + [4] × 13 + [3] × 7 + [2] × 4 + [1] × 2 + [0] × 1)] / 120

Blue and Red pre-gain are controlled by register [HV\[](#page-49-0)7:6] (0x69) and [HV](#page-49-0)[5:4], respectively. The pre-gain is defined below:

- Blue Pre-Gain =  $1 + [7] \times 0.50 + [6] \times 0.25$
- Red Pre-Gain =  $1 + [5] \times 0.50 + [4] \times 0.25$

# <span id="page-24-1"></span>**5 Digital Signal Processor (DSP)**

The following subsections describe the controls for gamma, color matrix, and sharpness.

### <span id="page-24-0"></span>**5.1 Gamma Control**

The OV9650 gamma curve is composed of approximately 16 linear lines as shown in [Figure 5-1](#page-24-2) and [Table 5-1](#page-24-3).

<span id="page-24-2"></span>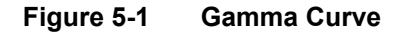

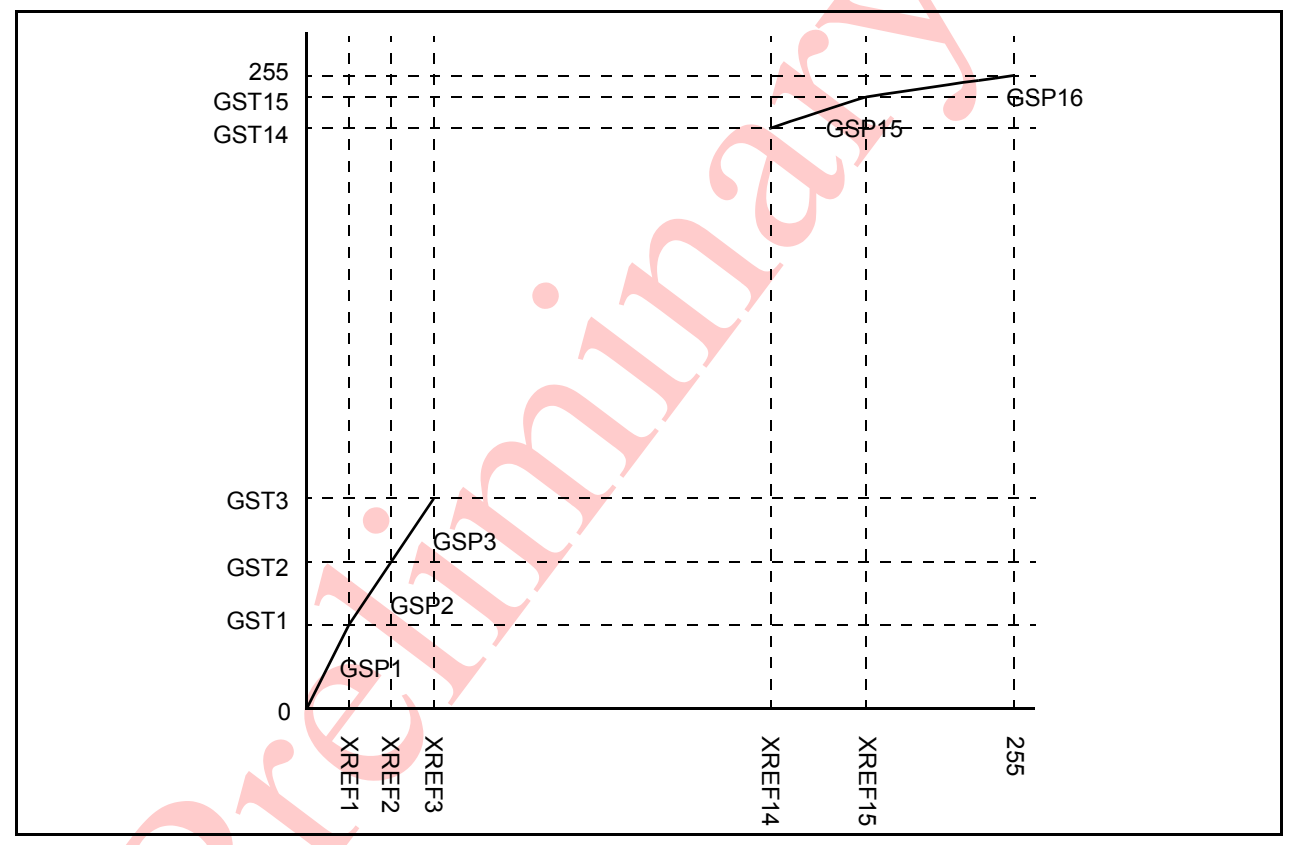

<span id="page-24-3"></span>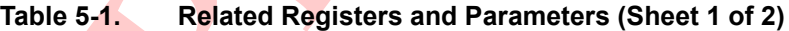

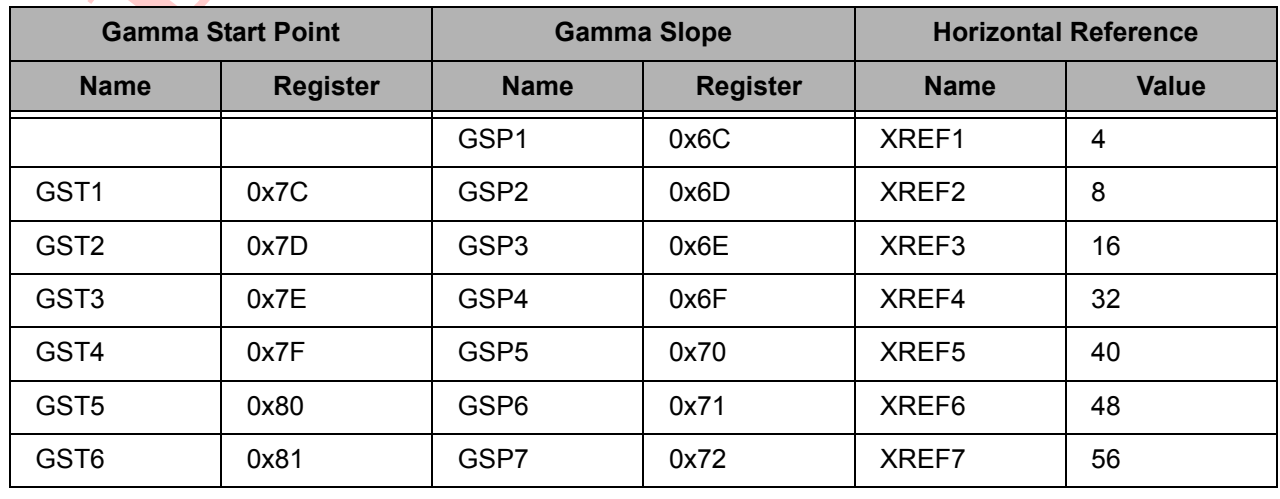

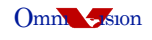

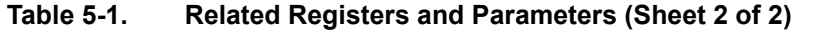

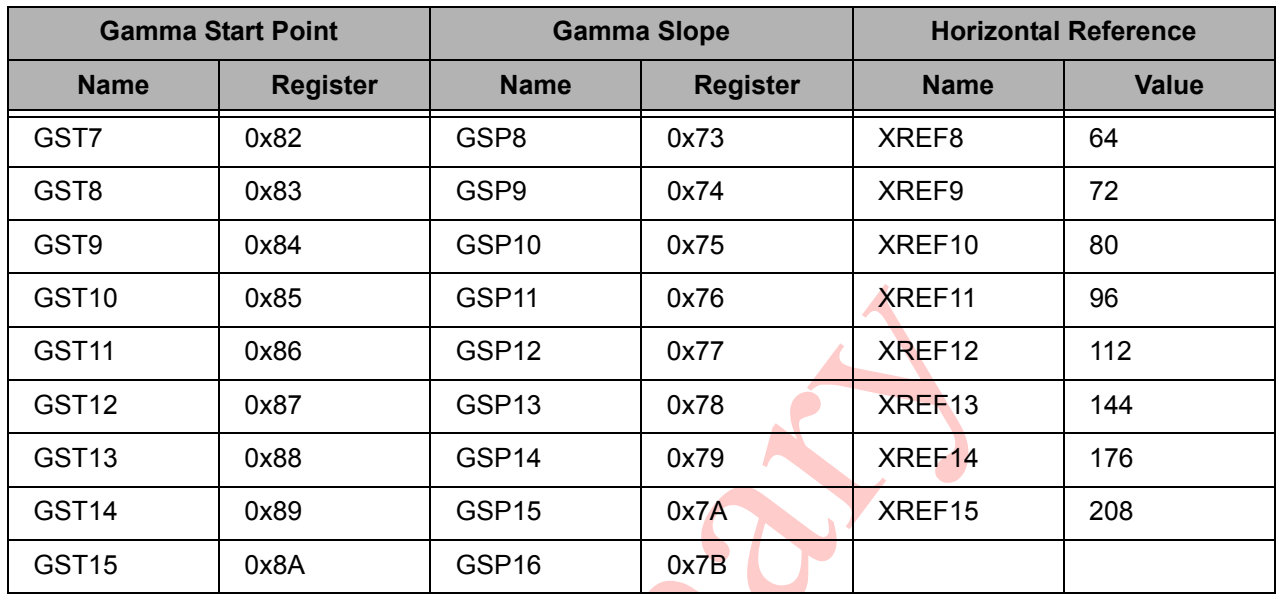

## <span id="page-25-0"></span>**5.1.1 Gamma Slope Calculation**

The Gamma Slope is determined by following equation:

GST(i) - GST(i-1)<br>Gamma Slope(i) =  $\frac{GST(i) - GST(i-1)}{T(T-T(i-1))}$ XREF(i) -XREF(i-1)  $\bullet$ 

 $\bullet$ 

 $\blacktriangle$ 

**Note:** GST(0) =0, GST(16) = 255, XREF(0) =0, XREF(16) = 255.

To normalize the real number (Gamma Slope) to an 8-bit decimal value, the OV9650 applies 64 as a normalize factor as shown below:

$$
GSP (i) = Gamma Slope(i) \times 64 = \frac{GST(i) - GST(i-1)}{XREF(i) - XREF(i-1)} \times 64
$$

**Note:** Gamma Start Point and Slope should be matched; otherwise, there will be discontinuous points in the Gamma curve.

## <span id="page-26-0"></span>**5.2 Color Matrix**

The color matrix is used to eliminate the cross talk induced by the micro-lens and color filter process. It also compensates for lighting and temperature effects. It also can be implemented for hue, color saturation, color space conversion from RGB to YUV or RGB to YCbCr.

## <span id="page-26-1"></span>**5.2.1 Color Matrix Control**

OV9650 has a 3x3 color matrix circuit inside. This color matrix performs the color correction and the RGB to YUV/YCbCr conversion. Also, because of the Matrix linear algebra characteristic, it can also do color gain and hue control as shown below:

 $[YUV] = [Gain Matrix] \times [Hue Matrix] \times [RGB to YUV/YCbCr Matrix] \times [Color correction] \times [RGB]$ 

[YUV] = [Combined Matrix] [RGB]

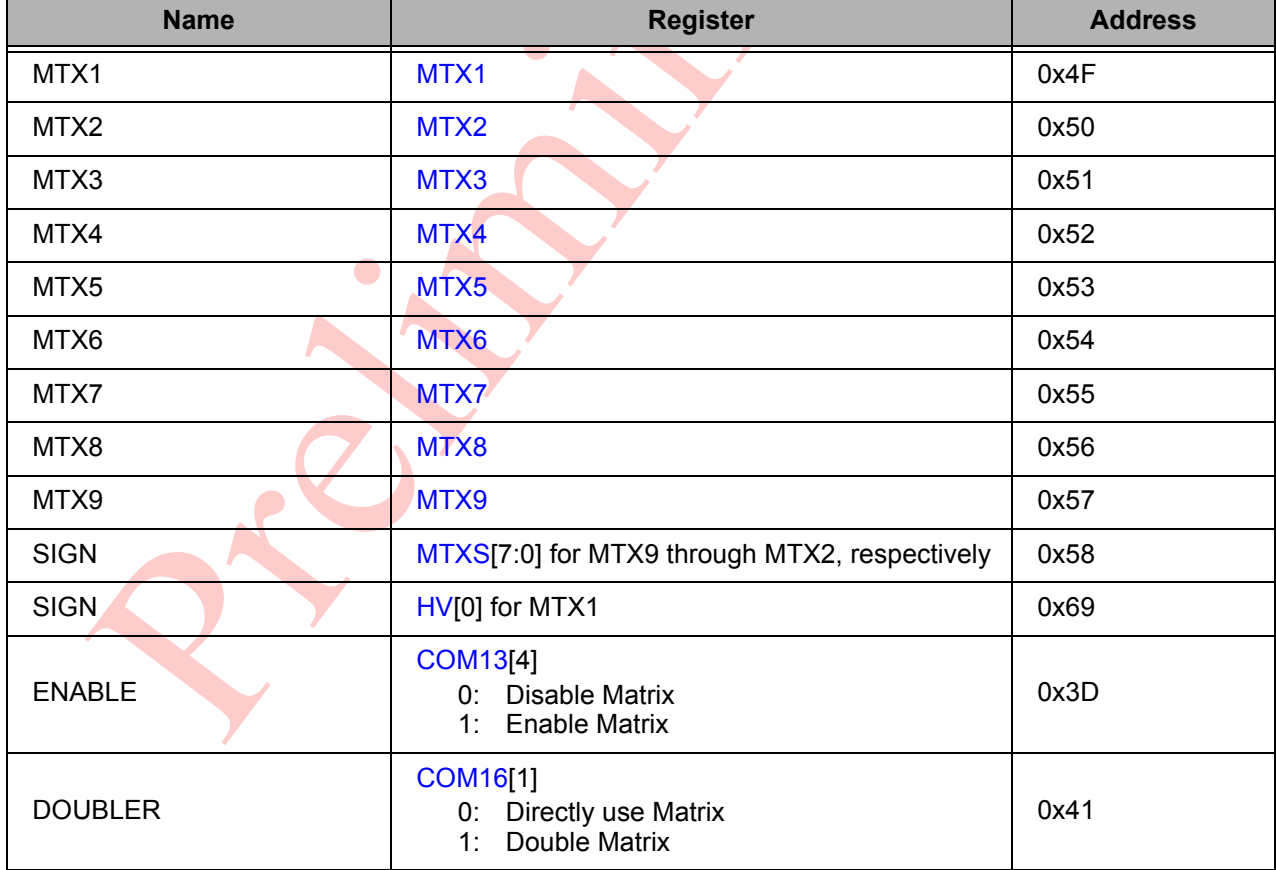

#### <span id="page-26-2"></span>**Table 5-2. Color Matrix Related Registers and Parameters**

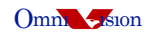

Each matrix component has 9-bits(1-bit sign and 8-bit data). This 3x3 matrix can be described as shown below:

M1 M2 M3 M4 M5 M6 M7 M8 M9

And, the sign is assigned as shown below:

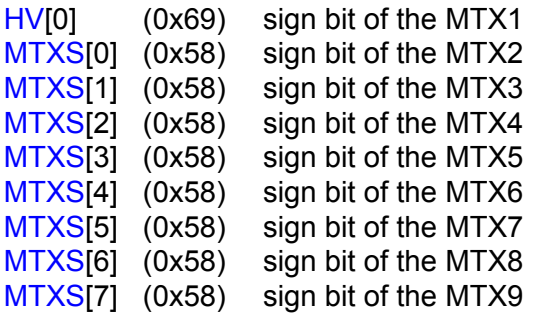

### **5.2.1.1 Color Correction Matrix**

Below is the OV9650 color correction matrix:

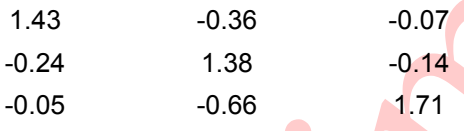

## **5.2.1.2 RGB to YUV conversion Matrix**

Below is the OV9650 RGB to YUV conversion matrix.

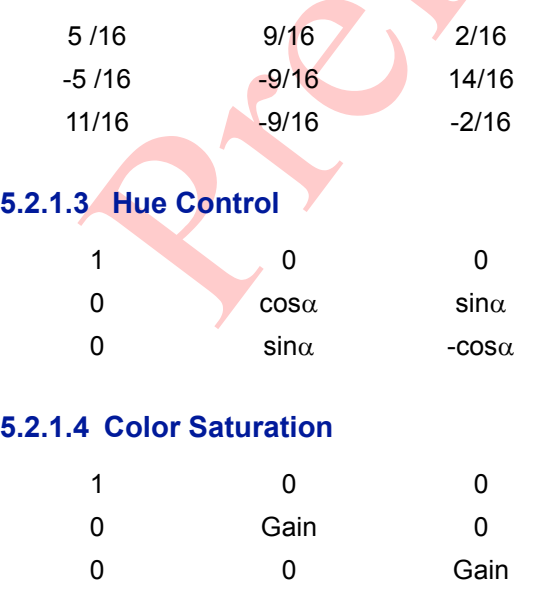

#### **5.2.1.5 Final Matrix**

In OV9650, the M1M2M3 and M7M8M9 is swapped in YUV and RGB mode as shown below:

In YUV output mode:

- Y'=r\*M7+g\*M8+b\*M9
- U'=r\*M4+g\*M5+b\*M6
- V'=r\*M1+g\*M2+b\*M3

In RGB output mode:

- R'=r\*M1+g\*M2+b\*M3
- G'=r\*M4+g\*M5+b\*M6
- B'=r\*M7+g\*M8+b\*M9

YUV Derivation from RGB:

- $Y: 0.59G + 0.31R + 0.11B$
- U: B Y
- $\cdot$  V: R-Y

YCbCr Derivation from RGB:

- $Y: 0.59G + 0.31R + 0.11B$
- Cb:  $0.563 (B Y)$
- Cr:  $0.713 (R Y)$

B&W Derivation from RGB:

• Y Channel

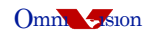

### <span id="page-29-0"></span>**5.3 Sharpness Control**

The OV9650 features digital sharpness enhancement. It detects edge first and then, amplifies the edge difference only.

<span id="page-29-4"></span>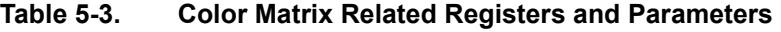

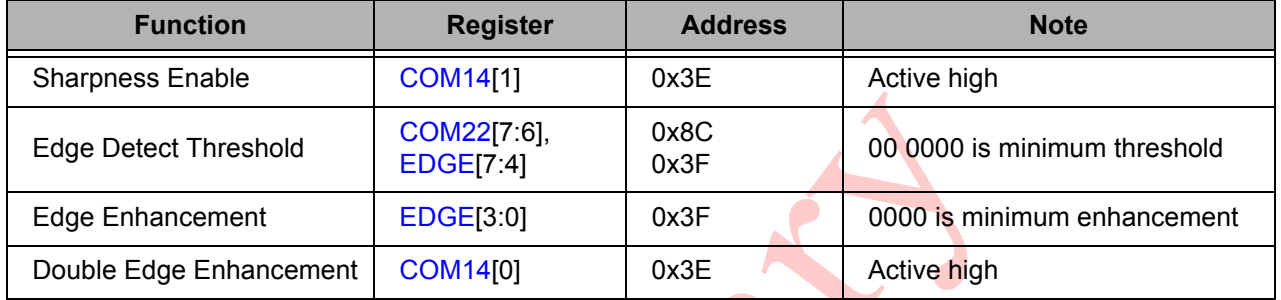

### <span id="page-29-1"></span>**5.4 Noise-Canceling**

The OV9650 has a built-in noise-canceling circuit to reduce noise. Setting register [COM22\[](#page-50-1)5] (0x8C) to high enables the noise-canceling function.

### <span id="page-29-2"></span>**5.5 White Pixel Correction**

The OV9650 has a built-in white pixel correction circuit. Setting register [COM22\[](#page-50-1)1:0] (0x8C) to "11" enables the white pixel correction function.

## <span id="page-29-3"></span>**5.6 Digital Black Level Calibration**

 $\mathbf{Z}_{\mathbf{z}}$ 

The OV9650 calibrates black level automatically. Setting register [TSLB](#page-47-1)[0] (0x3A) to high enables black level calibration function.

## <span id="page-30-0"></span>**5.7 Lens Shading Correction**

Because of the non-uniform light transparence, the outer areas of the image appears darker than the center area. The lens correction function amplifies the outer areas of the image to obtain a uniform image.

<span id="page-30-1"></span>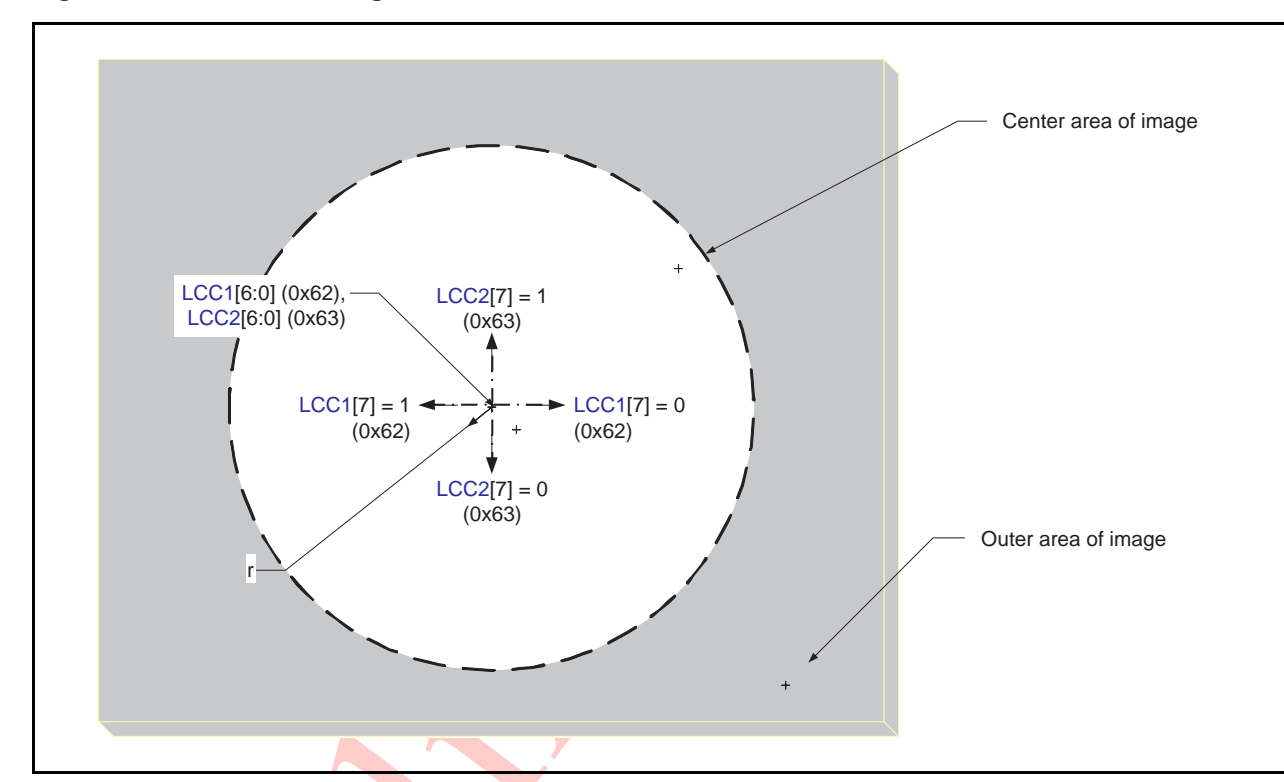

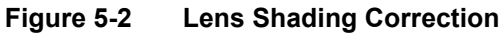

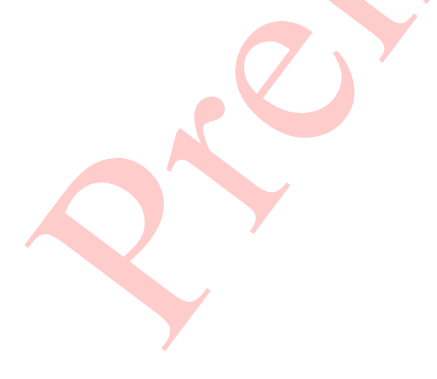

QY

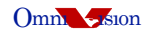

#### <span id="page-31-0"></span>**Table 5-4. Lens Shading Correction Registers and Parameters**

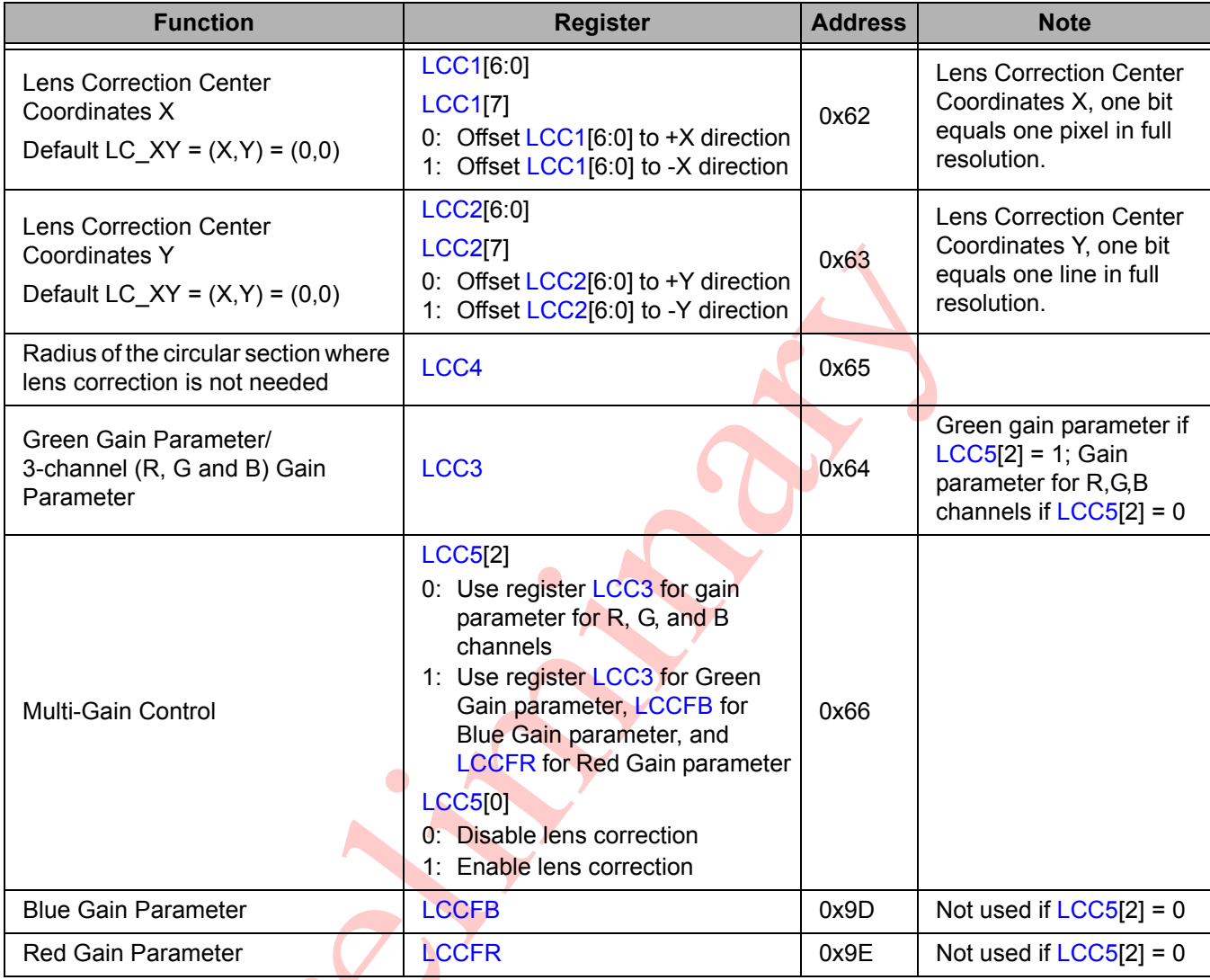

# <span id="page-32-0"></span>**6 Output Formatter**

This block controls all output and data formatting required prior to sending the image out on D[9:0]. [Table 6-1](#page-32-1) lists the control registers for the Output Formatting functions.

<span id="page-32-1"></span>**Table 6-1. Output Formatting General Controls**

| <b>Function</b>             |                | <b>Register</b>                                                | <b>Address</b>   |
|-----------------------------|----------------|----------------------------------------------------------------|------------------|
| Mirror Image Enable         |                | MVFP[5]                                                        | 0x1E             |
| <b>Vertical Flip Enable</b> |                | MVFP[4]                                                        | 0x1E             |
| <b>YUV/YCbCr Mode</b>       |                | $COM7[2] = 0$                                                  | 0x12             |
| <b>RGB Mode</b>             | Raw RGB        | $COM7[2] = 1,$<br>$COM7[0] = 1$                                | 0x12             |
|                             | GRB 4:2:2      | $COM7[2] = 1, COM7[0] = 0,$<br>$COM15[4] = 0$                  | $0x12$ .<br>0x40 |
|                             | RGB:565        | $COM7[2] = 1, COM7[0] = 0,$<br>$COM15[5] = 0$ , $COM15[4] = 1$ | 0x12<br>0x40     |
|                             | <b>RGB:555</b> | $COM7[2] = 1, COM7[0] = 0,$<br>$COM15[5] = 1, COM15[4] = 1$    | 0x12<br>0x40     |

RGB:565 and RGB:555 are alternate output formats where each color is represented by different D[9:2] bit widths (see [Table 6-2](#page-32-2)).

#### <span id="page-32-2"></span>**Table 6-2. RGB:555 and RGB:565 Output Format Controls**

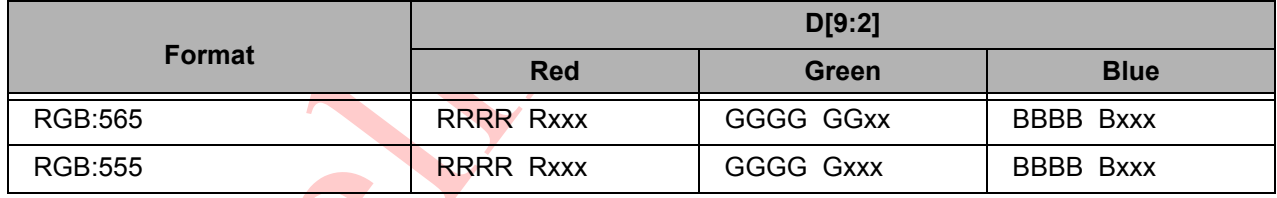

This format uses an odd/even byte pair to express the color for each pixel:

• RGB:565

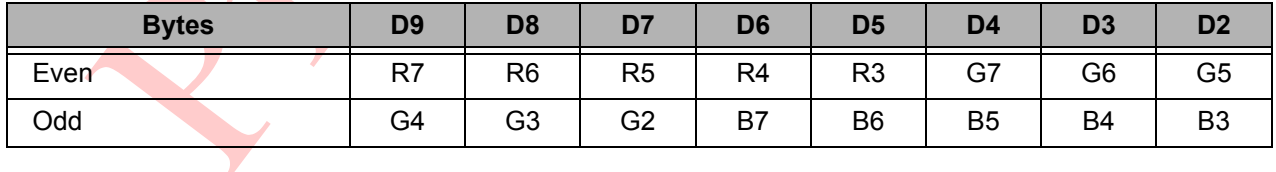

• RGB:555

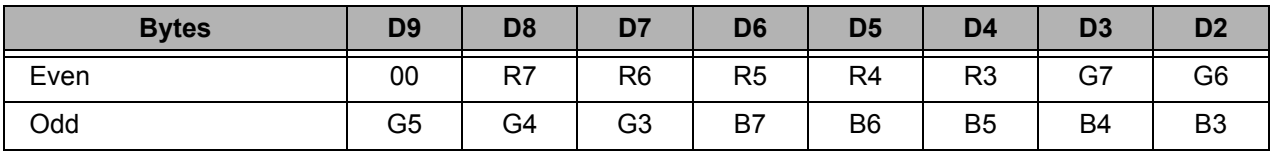

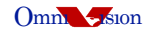

### <span id="page-33-0"></span>**6.1 Windowing**

The OV9650 CAMERACHIP windowing feature allows the users to define the active pixels used in the final image (frame) as required for low-resolution applications. Selecting the Start/Stop Row/Column addresses (modifying window size and/or position) does not change the frame or data rate. When windowing is enabled, the HREF signal is asserted to be consistent with the programmed 'active' horizontal and vertical region. [Table 6-3](#page-33-2) lists the control registers

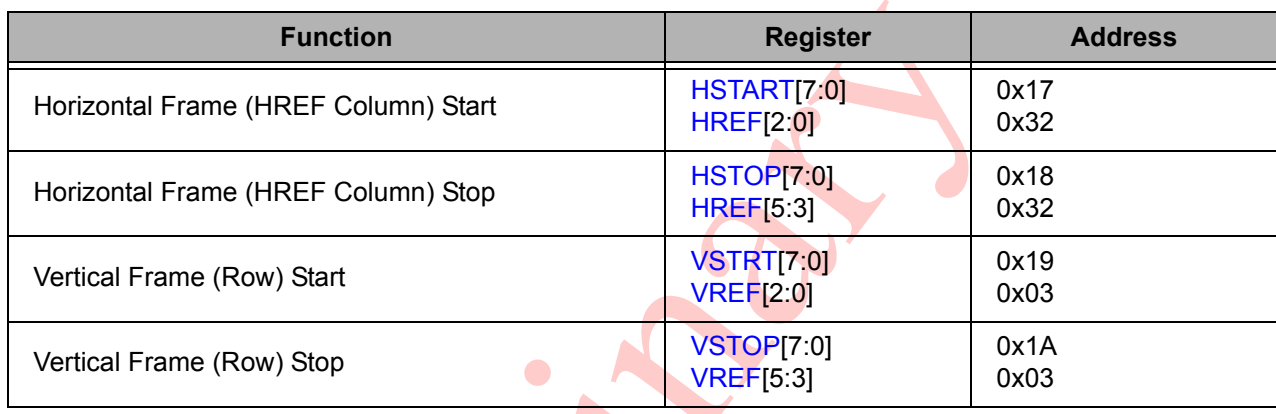

#### <span id="page-33-2"></span>**Table 6-3. Windowing Control Registers**

[Figure 6-1](#page-33-1) shows an example of a windowed frame.

<span id="page-33-1"></span>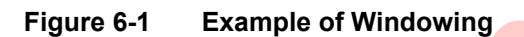

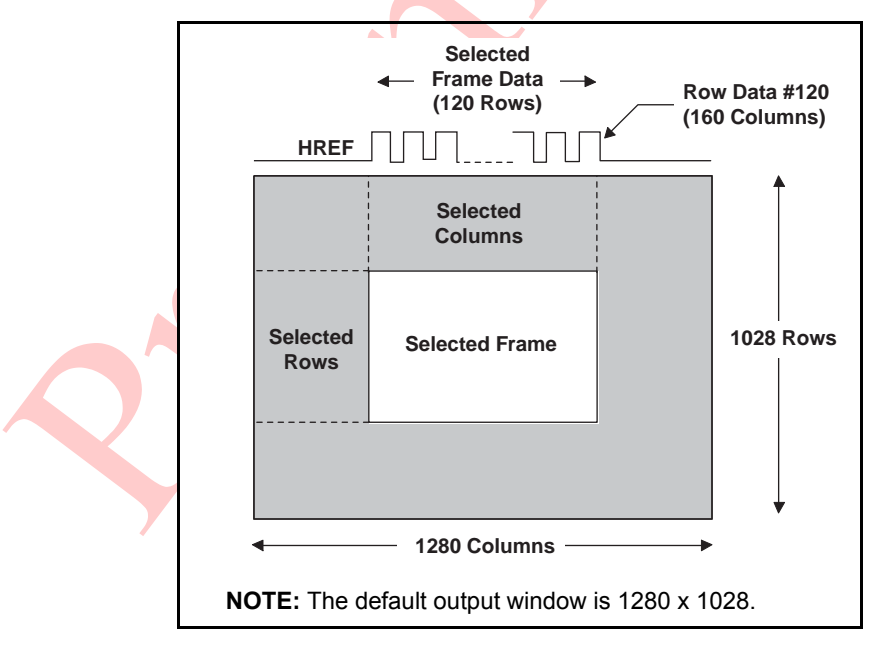

OV9650 windowing function can be implemented with the sub-sampling mode for the camera zoom function. For example, if the preview image size is 160 x 120 (QQVGA), the camera can be set to output QQVGA sub-sampling mode, then set to output QVGA mode (320 x 240) and use the windowing function to capture center-quarter area (160 x 120) to implement the 2x zoom-in function. Then, the camera can be set to VGA mode (640 x 480) or SXGA (1280 x 1028) mode, to implement 4x and 8x zoom-in function.

## <span id="page-34-0"></span>**6.2 Data Formatting**

[Table 6-4](#page-34-1) lists the registers used for Data Formatting.

<span id="page-34-1"></span>**Table 6-4. Data Formatting (Sheet 1 of 2)**

| <b>Function</b>                    | <b>Register</b>                               |              | <b>Note</b>                                                                              |                                   |  |
|------------------------------------|-----------------------------------------------|--------------|------------------------------------------------------------------------------------------|-----------------------------------|--|
| <b>HSYNC/VSYNC Polarity</b>        | COM10[1:0]                                    | 0x15         | High: Negative                                                                           |                                   |  |
| COM10[3]<br><b>HREF Polarity</b>   |                                               | 0x15         | High: Negative                                                                           |                                   |  |
| <b>YUV Formatting</b>              | <b>COM7[2]</b>                                | 0x12         | 0: YUV<br>1: RGB                                                                         |                                   |  |
| <b>YUV Sequence</b><br>Exchange    | <b>TSLB[3:2]</b>                              | 0x3A         | <b>YVYU</b><br>00:<br>YUYV<br>01:<br><b>VYUY</b><br>10:<br><b>UYVY</b><br>11.            |                                   |  |
| Output Data MSB/LSB<br>Swap Enable | <b>COM3[6]</b>                                | 0x0C         | 8-bits: D[9:2]<br>10-bits: D[9:0]                                                        |                                   |  |
| D[9:0] - PCLK Reference<br>Edge    | <b>COM10[4]</b>                               |              | $0$ :<br>Data update at falling edge<br>1:<br>Data update at rising edge                 |                                   |  |
| <b>ITU-656 Format Enable</b>       | <b>COM1[6]</b>                                | 0x04         | High: Enable                                                                             |                                   |  |
| <b>Output Range</b>                | COM15[7:6]                                    | 0x40         | 00:<br>0x10 to 0xF0<br>0x10 to 0xF0<br>01:<br>0x01 to 0xFE<br>10:<br>0x00 to 0xFF<br>11: |                                   |  |
|                                    |                                               | 0x2A<br>0x2B | <b>SXGA</b>                                                                              | LSB: 1/1520 Line Period increase  |  |
|                                    |                                               |              | <b>VGA</b>                                                                               | LSB: 1/1600 Line Period increase  |  |
| Frame Rate Adjust                  |                                               |              | <b>QVGA</b>                                                                              | LSB: 1/1600 Line Period increase  |  |
| Setting<br>(by inserting dummy     | $EXHCH[6:4]$ (MSB)<br><b>EXHCL[7:0] (LSB)</b> |              | QQVGA                                                                                    | LSB: 1/1600 Line Period increase  |  |
| pixels)                            |                                               |              | <b>CIF</b>                                                                               | LSB: 1/1040 Line Period increase  |  |
|                                    |                                               |              | <b>QCIF</b>                                                                              | LSB: 1/1040 Line Period increase  |  |
|                                    |                                               |              | QQCIF                                                                                    | LSB: 1/1040 Line Period increase  |  |
|                                    |                                               |              | <b>SXGA</b>                                                                              | LSB: 1/1050 Frame Period increase |  |
|                                    | DM LNH[7:0] (MSB)<br>DM_LNL[7:0] (LSB)        | 0x93<br>0x92 | <b>VGA</b>                                                                               | LSB: 1/500 Frame Period increase  |  |
| Frame Rate Adjust                  |                                               |              | QVGA                                                                                     | LSB: 1/250 Frame Period increase  |  |
| Setting<br>(by inserting dummy     |                                               |              | QQVGA                                                                                    | LSB: 1/250 Frame Period increase  |  |
| lines)                             |                                               |              | <b>CIF</b>                                                                               | LSB: 1/384 Frame Period increase  |  |
|                                    |                                               |              | QCIF                                                                                     | LSB: 1/192 Frame Period increase  |  |
|                                    |                                               |              | QQCIF                                                                                    | LSB: 1/192 Frame Period increase  |  |

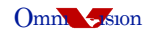

#### **Table 6-4. Data Formatting (Sheet 2 of 2)**

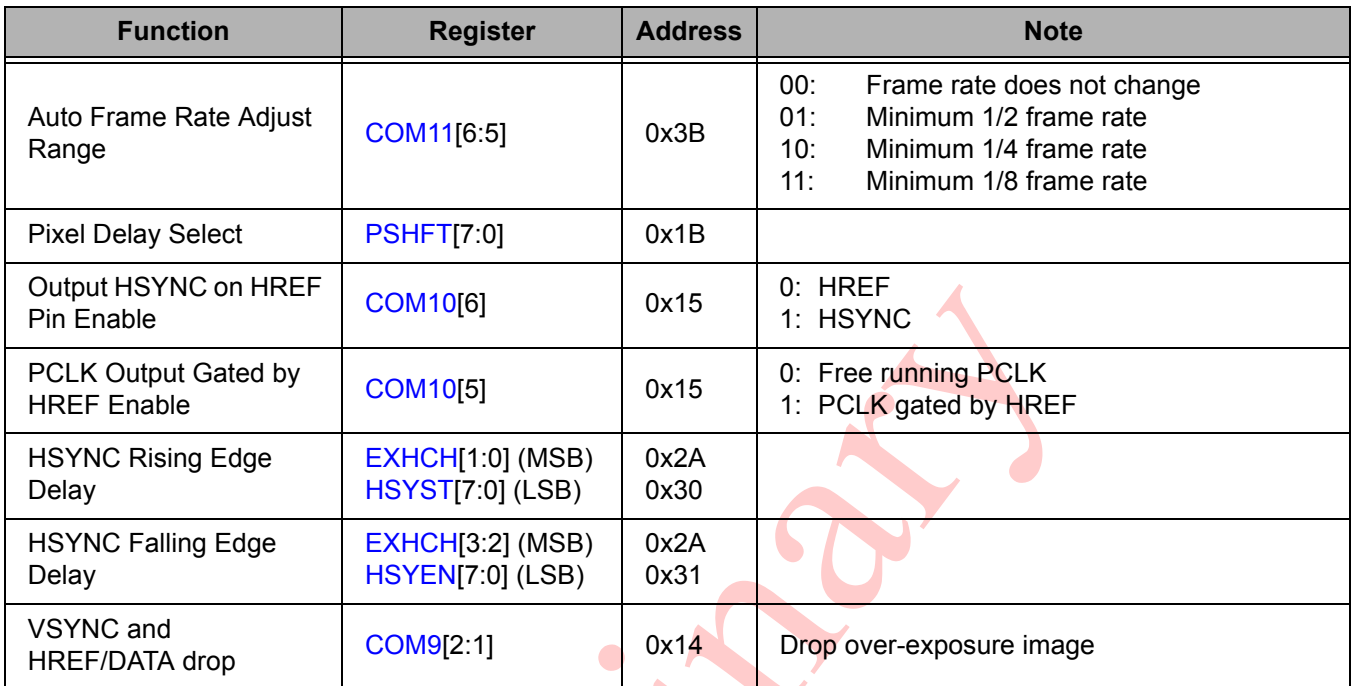

## <span id="page-35-0"></span>**6.2.1 ITU-656 Format Enable**

Instead of using HREF to define each row, the ITU-656 standard inserts a 4-byte header before and after the row data.

Header Footer: [FF] [00] [00] [Sync Byte]

OmniVision suggests using output range control register [COM15](#page-48-0)[7:6] (0x40) to limit image data range so that the image data does not contain 0x00 and 0xFF.

## <span id="page-35-1"></span>**6.2.2 Frame Rate Adjust**

The OV9650 offers three methods of frame rate adjustment using the clock prescaler (see [Section 3.3.1\)](#page-10-1), by inserting 'dummy' pixels in each row's output, and by inserting dummy lines in each frame output. By inserting these dummy pixels (using [EXHCH](#page-46-3)[6:4] (0x2A) and [EXHCL](#page-46-4)[7:0] (0x2B)), the frame rate can be changed while leaving the pixel unchanged.

Dummy Pixel Number = [EXHCH\[](#page-46-3)6:4] (0x2A) + [EXHCL\[](#page-46-4)7:0] (0x2B)

Refer to [Table 6-4](#page-34-1) for the number of dummy pixels that changes the frame rate.

By inserting dummy lines at frame output, the user can get the same data rate and the same data read out time at one frame.

Also, in low light (night mode) conditions, the user can turn on auto frame adjust to decrease the random noise and increase the sensitivity (get more exposure time). In this mode, [COM11\[](#page-47-0)7] (0x3B) is high. [COM11\[](#page-47-0)6:5] (0x3B) is used to control the frame adjust range. See [Table 6-4](#page-34-1) for details.

## <span id="page-36-0"></span>**6.2.3 Output Data MSB/LSB Swap Enable**

See [Figure 6-2](#page-36-2) for details when MSB/LSB output data swap is enabled.

<span id="page-36-2"></span>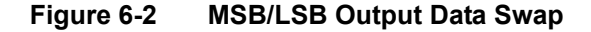

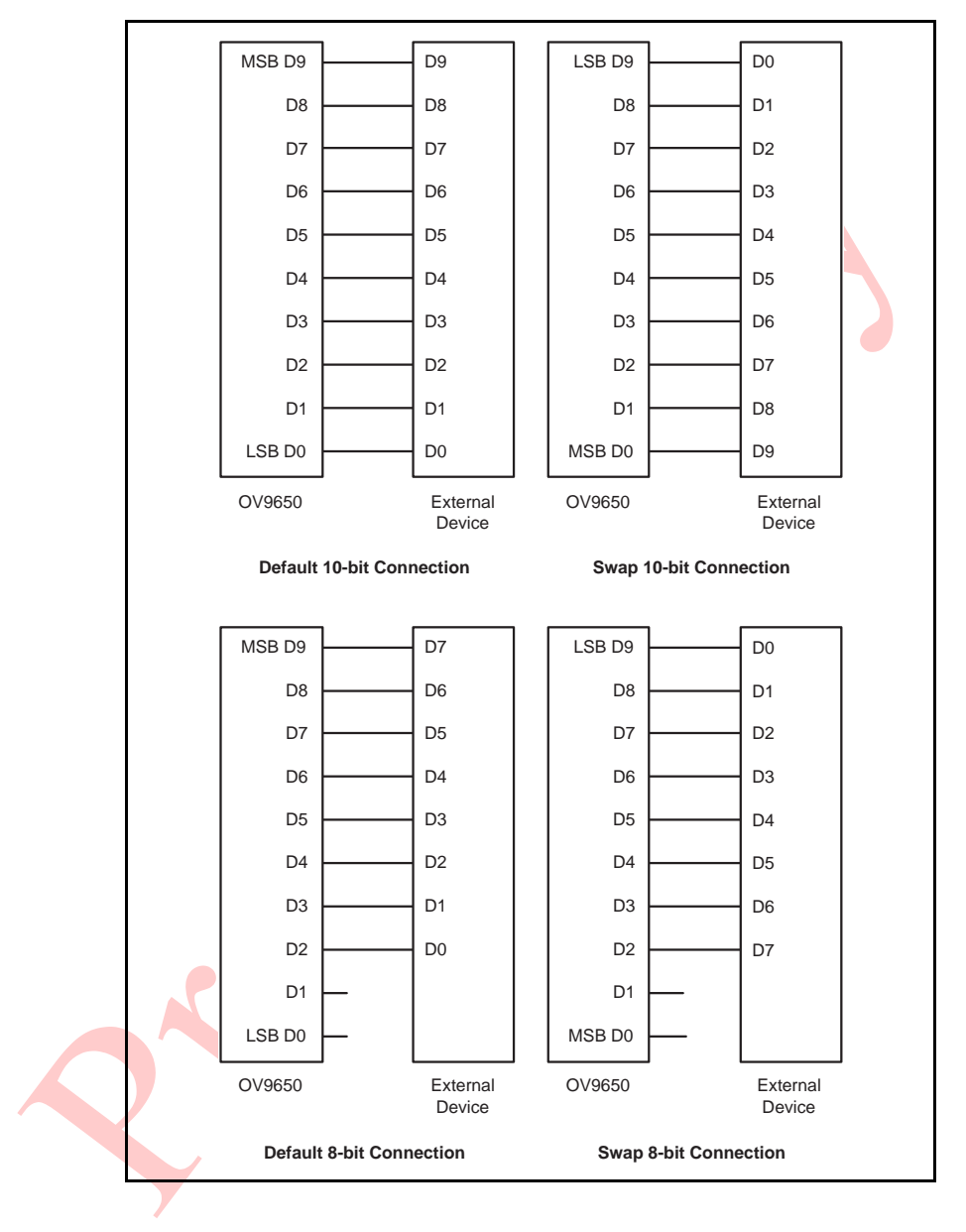

## <span id="page-36-1"></span>**6.2.4 D[9:0] - PCLK Reference Edge**

To conserve the user's memory space, the PCLK output can be gated by HREF, which defines the active video period.

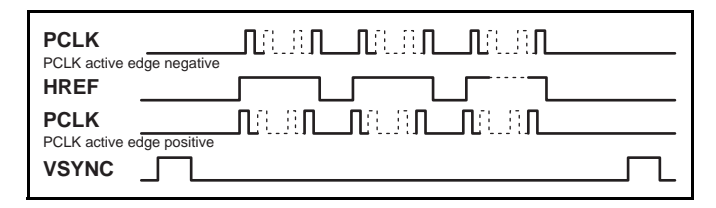

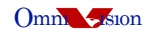

# <span id="page-37-0"></span>**7 Digital Video Port**

The two bits shown in [Table 7-1](#page-37-2) are used to increase  $I_{OL}/I_{OH}$  drive current and can be adjusted as a function of the customer's D[9:0], HREF, VSYNC, and PCLK loading.

#### <span id="page-37-2"></span>**Table 7-1. Output Drive Current**

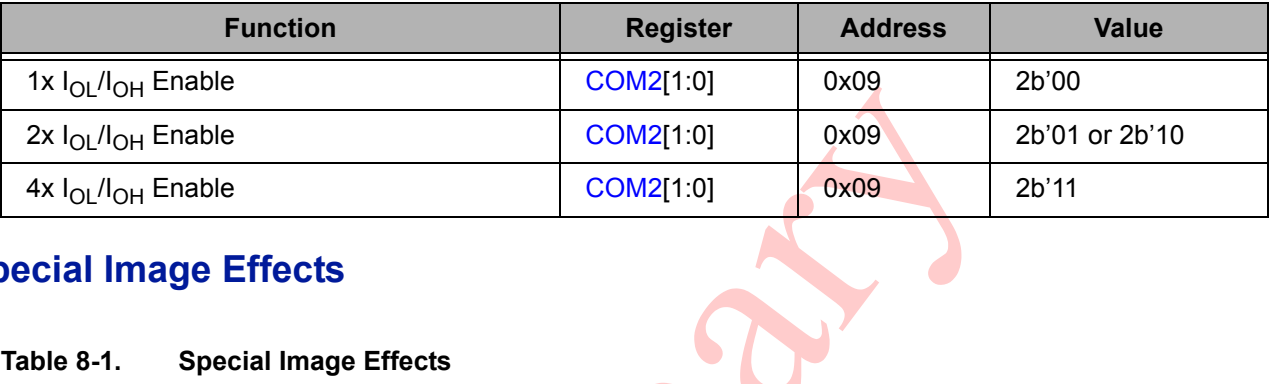

# <span id="page-37-1"></span>**8 Special Image Effects**

#### <span id="page-37-3"></span>**Table 8-1. Special Image Effects**

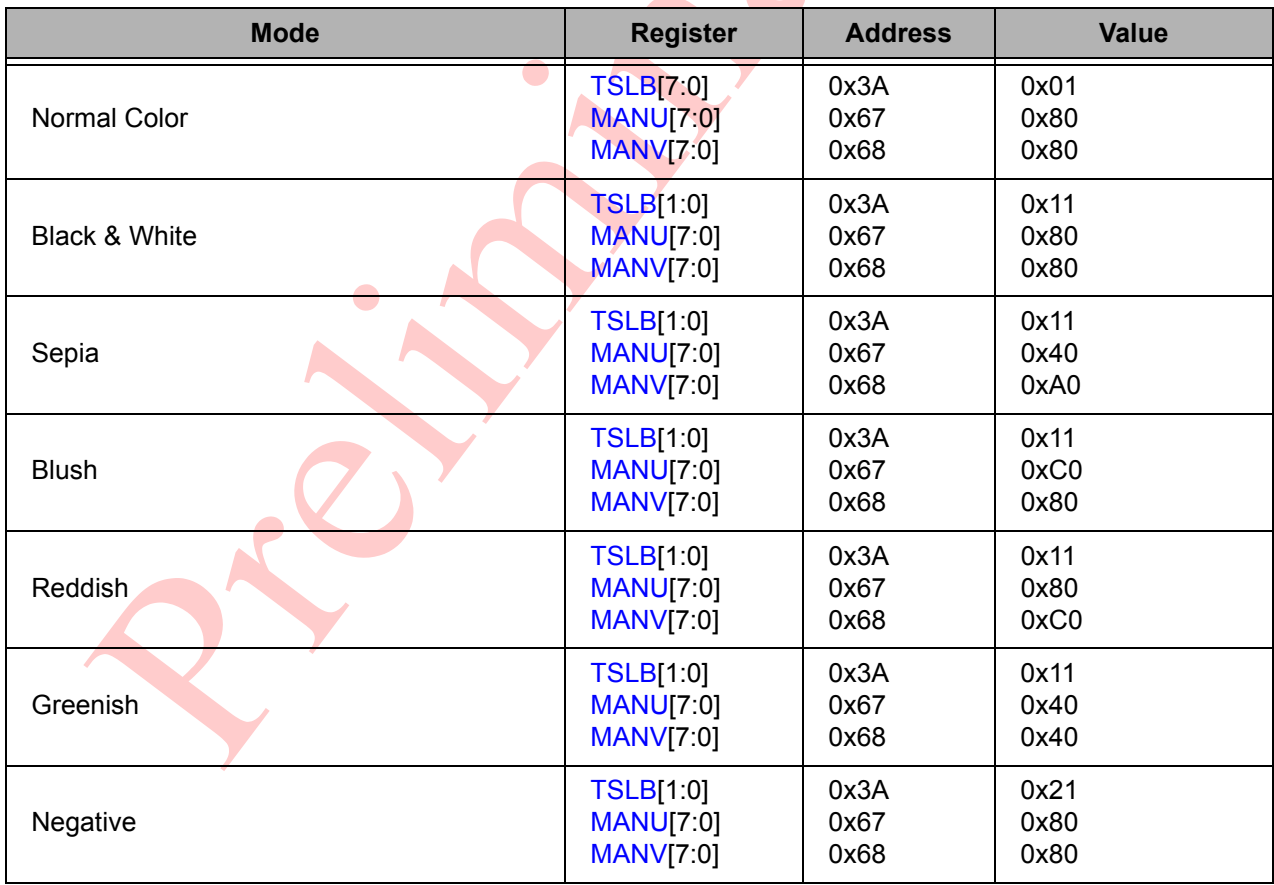

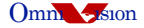

## <span id="page-38-0"></span>**9 Preview Mode to Still Image Capture Sequence**

The procedure for OV9650 preview mode to still image capture sequence for different resolution and frame rate is as follows:

- 1. Preview image
- 2. Press still image button
- 3. Read out sensor below register values:
	- Gain: Register GAIN[9:0] {[VREF\[](#page-41-4)7:6] (0x03), [GAIN](#page-41-3)[7:0] (0x00)}
	- Exposure: Register AEC[15:0] {[AECHM\[](#page-51-0)15:10] (0xA1), [AECH\[](#page-43-2)9:2] (0x10), [COM1\[](#page-41-2)1:0] (0x04)}
- 4. Set sensor to still image resolution (just change a few registers that are different to preview)
	- Turn off sensor AGC and AEC by setting register [COM8](#page-43-3)[2] and COM8[0] (0x13) to low, respectively
	- Calculate and set the gain [{VREF](#page-41-4)[7:6] (0x03), [GAIN\[](#page-41-3)7:0] (0x00)} and exposure time {[AECHM\[](#page-51-0)15:10] (0xA1), [AECH](#page-43-2)[9:2] (0x10), [COM1\[](#page-41-2)1:0] (0x04)} of the still image from the gain and exposure time of the preview image
- 5. Wait for two frames and capture the third frame
- 6. Set back to preview mode and turn on AGC and AEC
- 7. Preview image

AEC[15:0] responds to horizontal line period for each bit. Horizontal line period includes an active pixel period and a horizontal blanking period. It counts both active pixel number and blanking pixel number. So the line period will be:

- 1520Tp (1280+240) for SXGA
- 800Tp (640+160) for VGA:
- 400Tp (320+80) for QVGA
- 400Tp ((160+40)x2) for QQVGA
- 520Tp (352+168) for CIF
- 260Tp (176+84) for QCIF
- 260Tp ((88+42)x2) for QQCIF

where Tp depends on the frame rate.

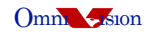

## <span id="page-39-2"></span>**9.1 Exposure Time and Gain Calculation**

To get the same luminance level, the product of exposure time and gain of the still image should be the same as the preview image. To reduce still image noise, always set the exposure time "high" and the gain "low". If the frame rate of the preview image is higher than that of the still image, convert as much gain as possible to exposure time. Refer to [Table 4-1](#page-20-0) for the gain calculation. The maximum exposure time AEC[15:0] = {[AECHM](#page-51-0)[15:10] (0xA1), [AECH](#page-43-2)[9:2] (0x10), [COM1](#page-41-2)[1:0] (0x04)} is dependent on the resolution:

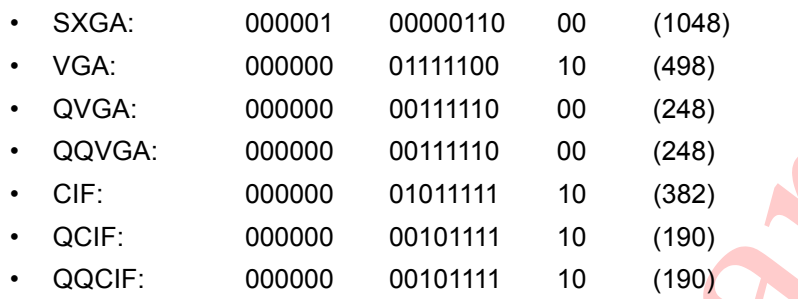

# <span id="page-39-1"></span>**10 SCCB Interface**

The *OmniVision Serial Camera Control Bus (SCCB) Functional Specification* is available at [http://www.ovt.com.](http://www.ovt.com) The Functional Specification provides complete information for using the SCCB to control the features of an OmniVision CAMERACHIP.

The OV9650 CAMERACHIP uses the SCCB protocol to control the features noted in this document via the companion backend system ASIC. The device slave addresses of the OV9650 CAMERACHIP are: 0x60 for write (7-bit address and 1-bit write) and 0x61 for read (7-bit address and 1-bit read). The first command in the SCCB transmission must be a register reset, as most registers will rely on the default value setting.

## <span id="page-39-0"></span>**10.1 Control Functions**

[Table 10-1](#page-39-3) lists the SCCB control functions.

#### <span id="page-39-3"></span>**Table 10-1. SCCB Control Functions**

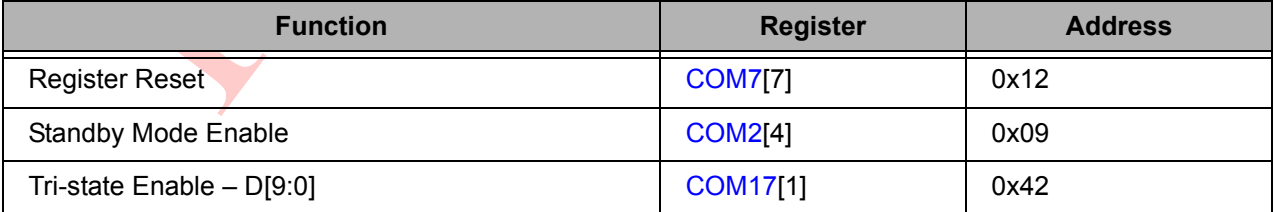

## <span id="page-40-0"></span>**10.1.1 Register Reset**

All registers can be reset to their default values by using the RESET pin (RESET to VDD IO) or by using the SCCB interface (see register [COM7](#page-43-0)[7] (0x12)). OmniVision suggests putting the reset register setting (set register [COM7](#page-43-0) (0x12) to 0x80) at the beginning of the sensor initialization. After software reset, wait 1 ms for the next register access (there is no limitation for other register settings).

## <span id="page-40-1"></span>**10.1.2 Standby Mode Enable**

The OV9650 CAMERACHIP can be placed in Standby mode by using the PWDN pin (PWDN to VDD IO) or by using the SCCB interface (see register [COM2](#page-42-2)[4] (0x09)). Note that using the PWDN pin results in lower Standby current (see Electrical Characteristics in the *OV9650 Datasheet*).

Setting register [OFON](#page-46-0)[3] (0x39) to high before standby can reduce the current a little bit.

#### **10.1.2.1 Standby Mode Using the PWDN Pin**

Internal device clock is halted and all internal counters are reset to their default values and all SCCB registers remain unchanged.

### **10.1.2.2 Standby Mode Using the SCCB Interface**

Suspends internal circuit activity but does not halt the device clock.

#### <span id="page-40-2"></span>**10.1.3 Tri-state Enable**

This bit control will immediately tri-state the data outputs. However, all internal signals will continue to be generated and transfer to the output as if it were active. It is the user's responsibility to ensure that the tri-state command is used after all functions have completed their operation.

If the device is put into Standby mode, all outputs, including data and clock, are automatically tri-stated.

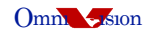

## <span id="page-41-0"></span>**10.2 Register Set**

[Table 10-2](#page-41-1) provides a list and description of the Device Control registers contained in the OV9650. For all register Enable/Disable bits, ENABLE = 1 and DISABLE = 0. The device slave addresses for the OV9650 are 0x60 for write and 0x61 for read.

For factory-recommended settings, contact your local OmniVision FAE.

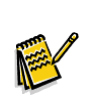

**Note:** All registers shown as reserved have no function or are very sensitive analog circuit references. Use OmniVision reference values (not default values).

<span id="page-41-6"></span><span id="page-41-5"></span><span id="page-41-4"></span><span id="page-41-3"></span><span id="page-41-2"></span><span id="page-41-1"></span>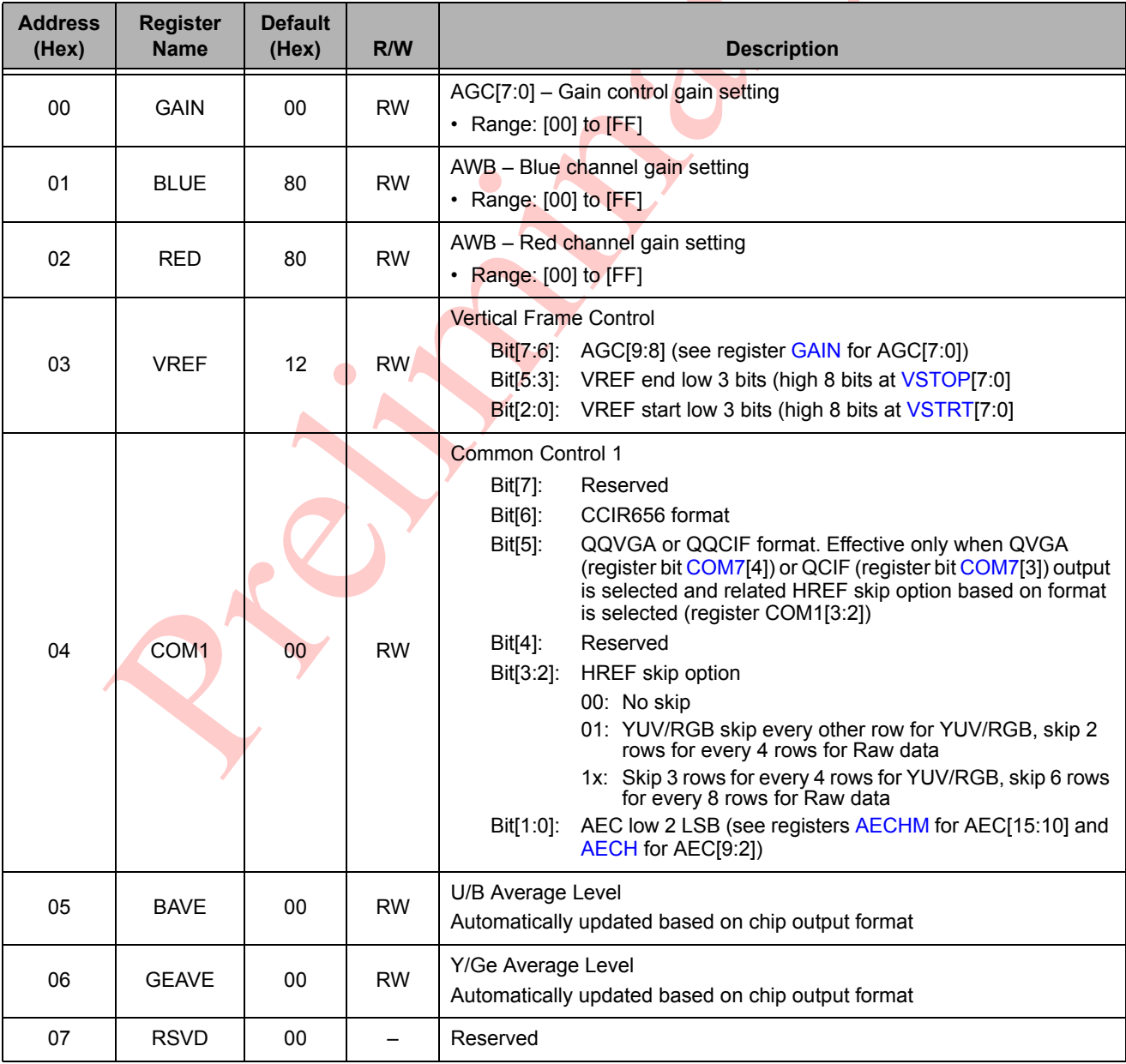

## **Table 10-2. Device Control Register List**

<span id="page-42-3"></span><span id="page-42-2"></span><span id="page-42-1"></span><span id="page-42-0"></span>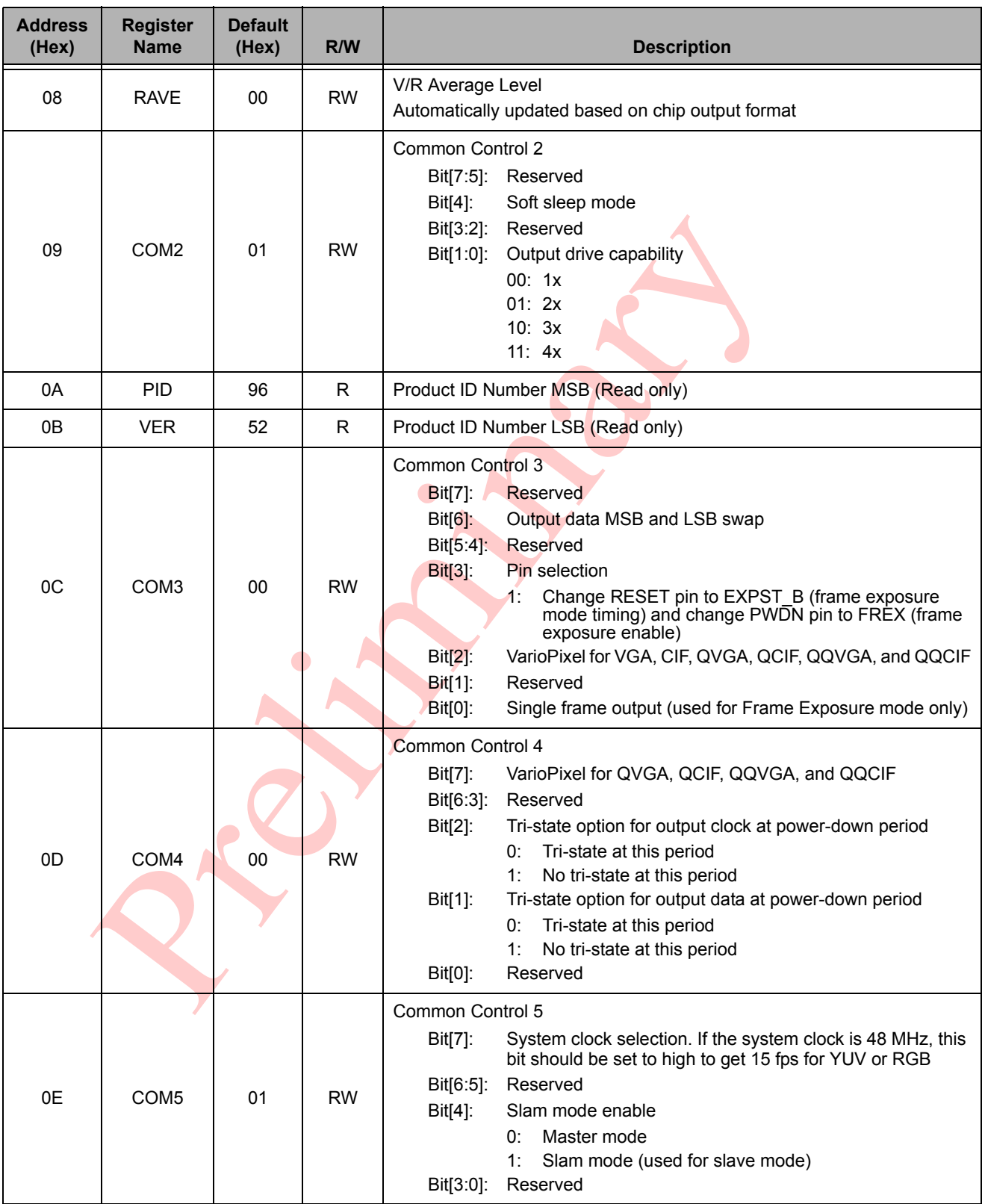

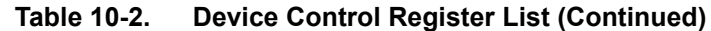

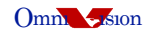

<span id="page-43-4"></span><span id="page-43-3"></span><span id="page-43-2"></span><span id="page-43-1"></span><span id="page-43-0"></span>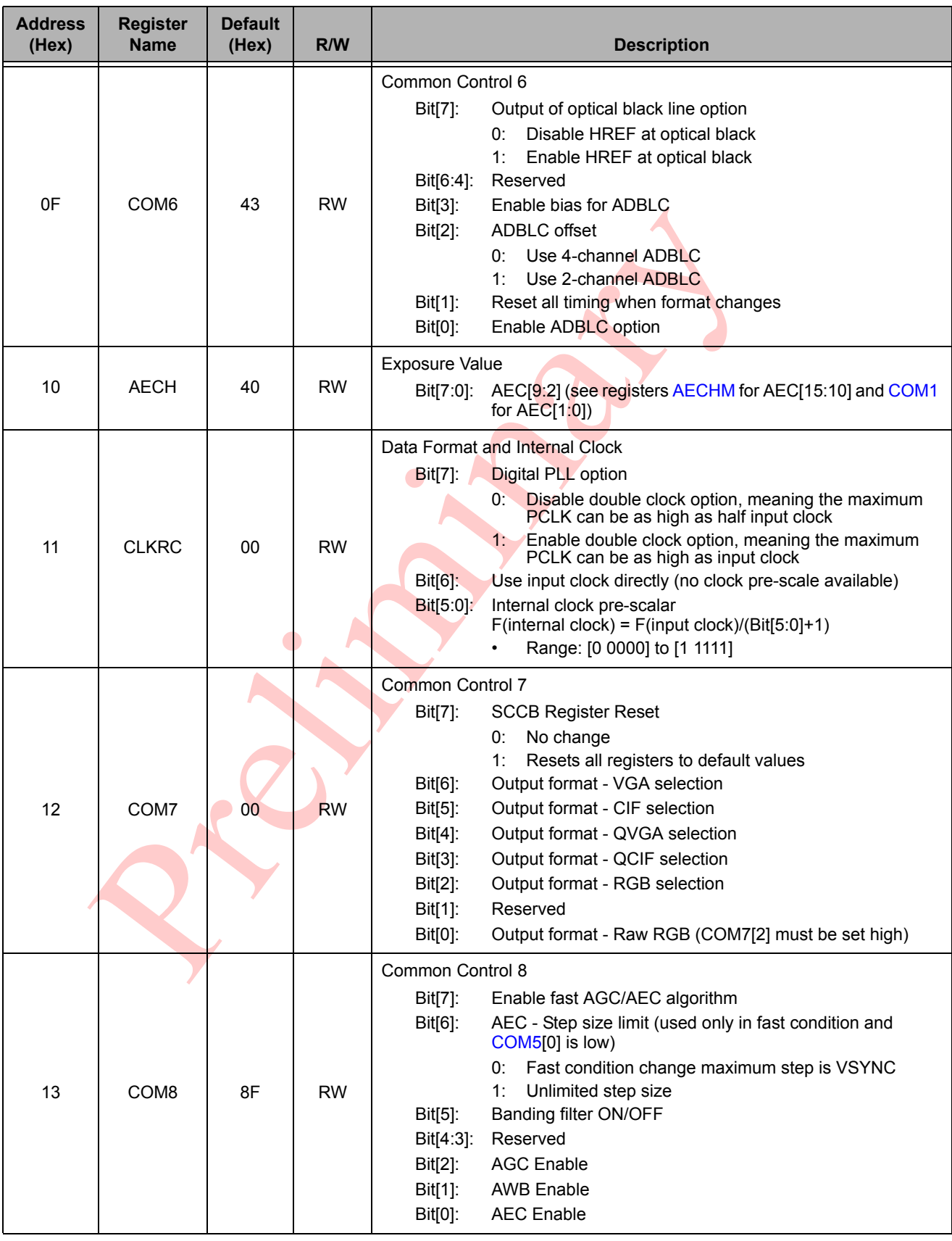

<span id="page-44-6"></span><span id="page-44-5"></span><span id="page-44-4"></span><span id="page-44-3"></span><span id="page-44-2"></span><span id="page-44-1"></span><span id="page-44-0"></span>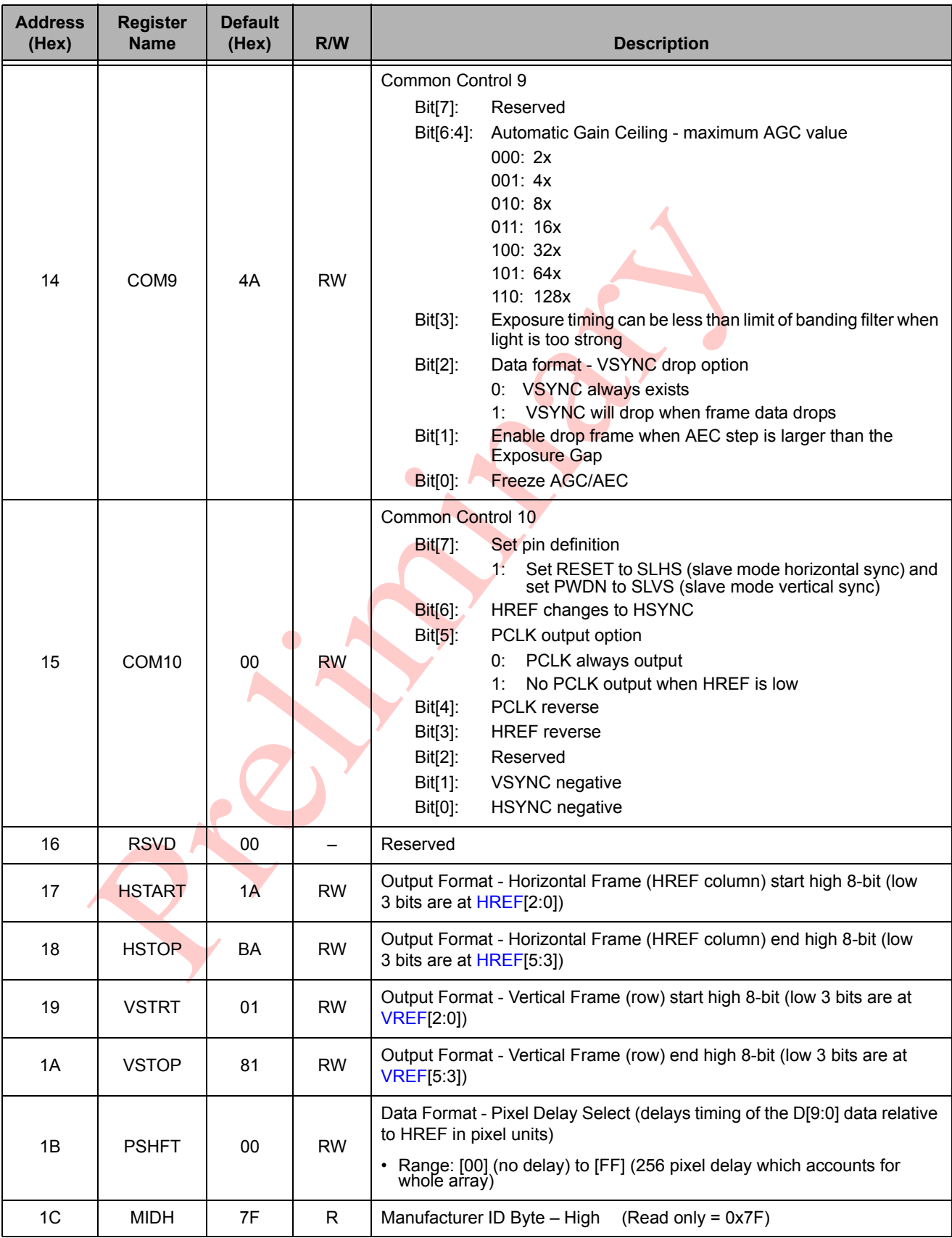

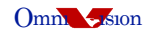

<span id="page-45-3"></span><span id="page-45-2"></span><span id="page-45-1"></span><span id="page-45-0"></span>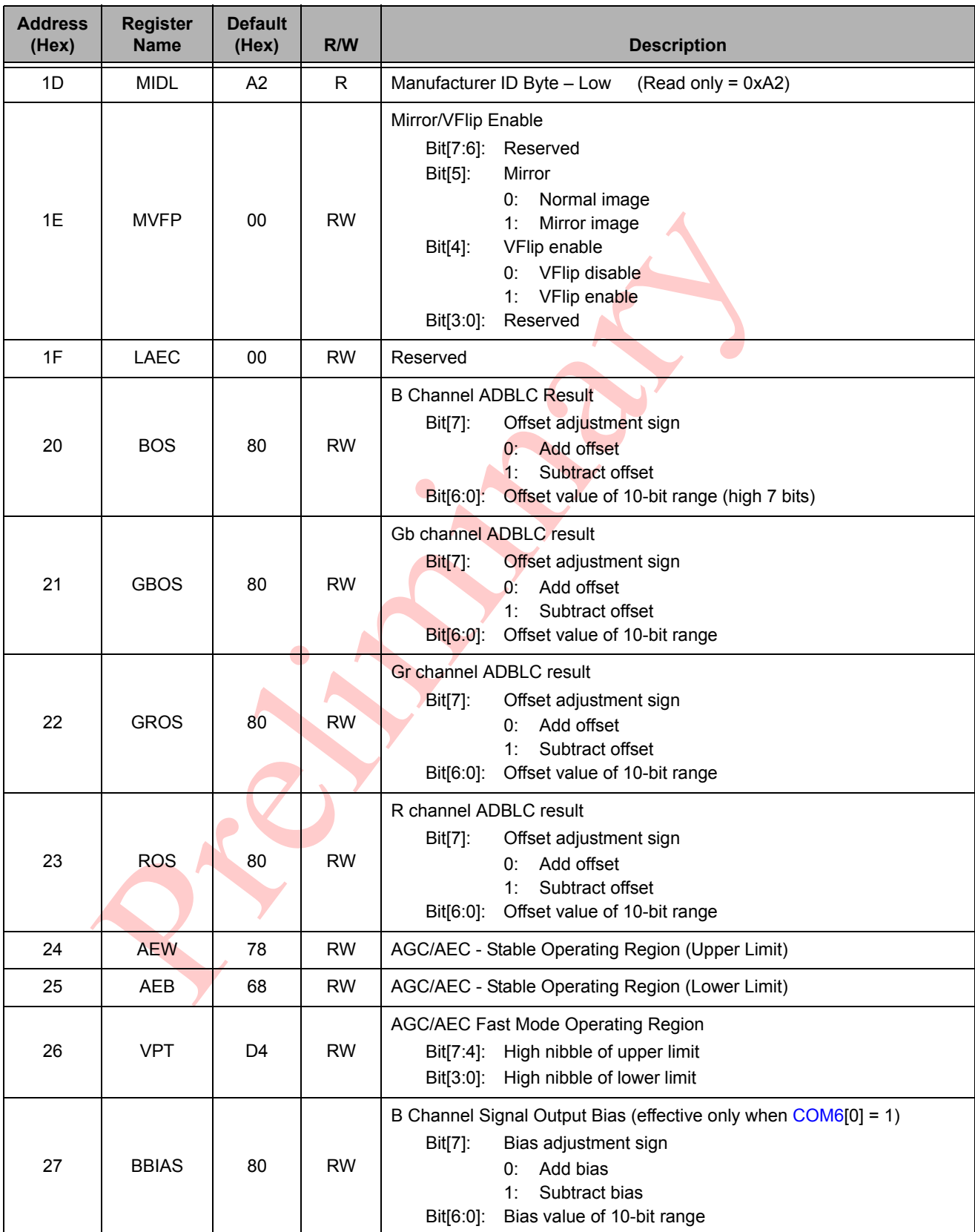

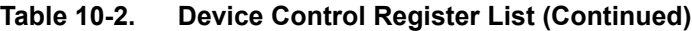

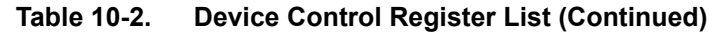

<span id="page-46-8"></span><span id="page-46-7"></span><span id="page-46-6"></span><span id="page-46-5"></span><span id="page-46-4"></span><span id="page-46-3"></span><span id="page-46-2"></span><span id="page-46-1"></span><span id="page-46-0"></span>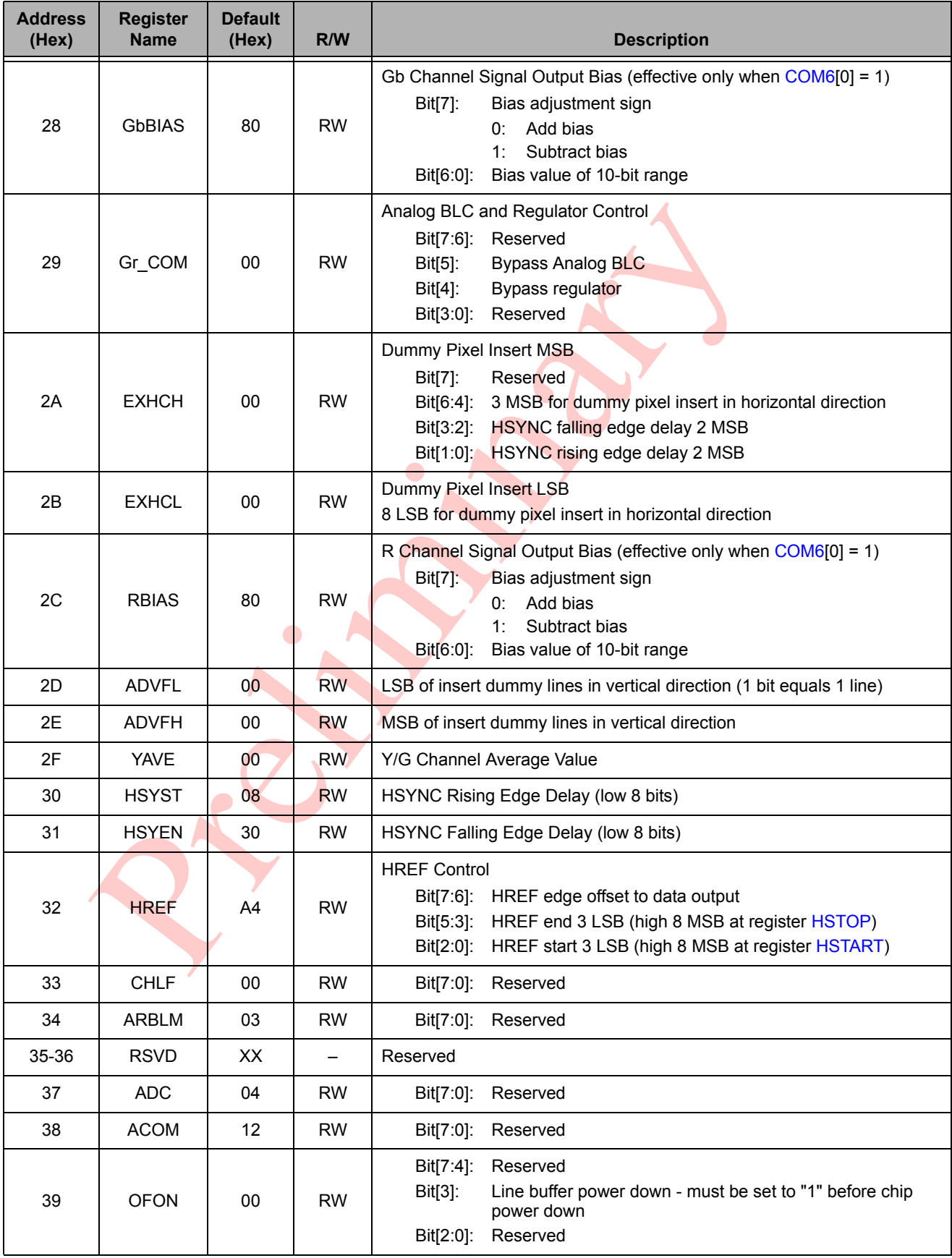

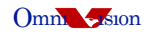

<span id="page-47-1"></span><span id="page-47-0"></span>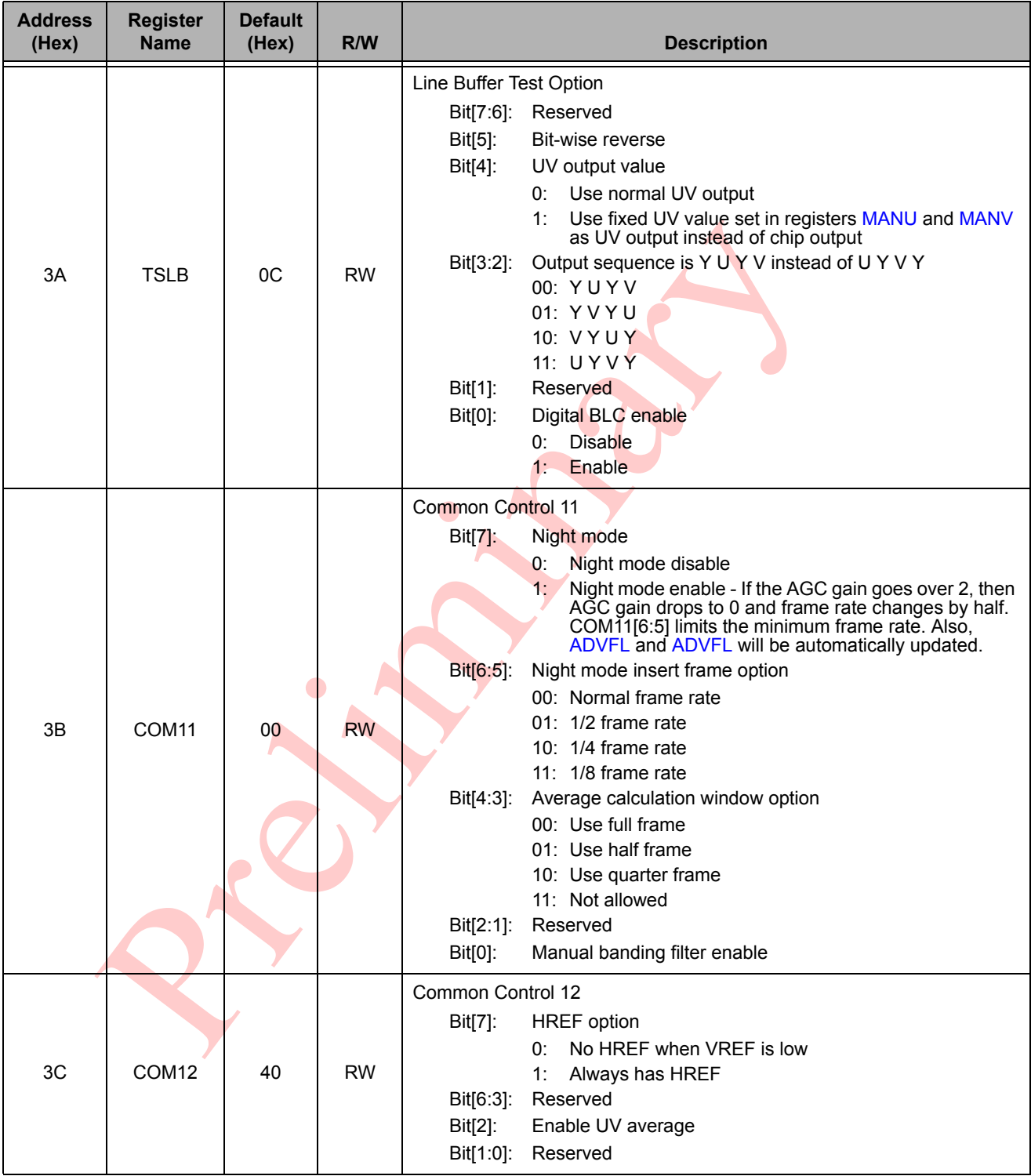

<span id="page-48-5"></span><span id="page-48-4"></span><span id="page-48-3"></span><span id="page-48-2"></span><span id="page-48-1"></span><span id="page-48-0"></span>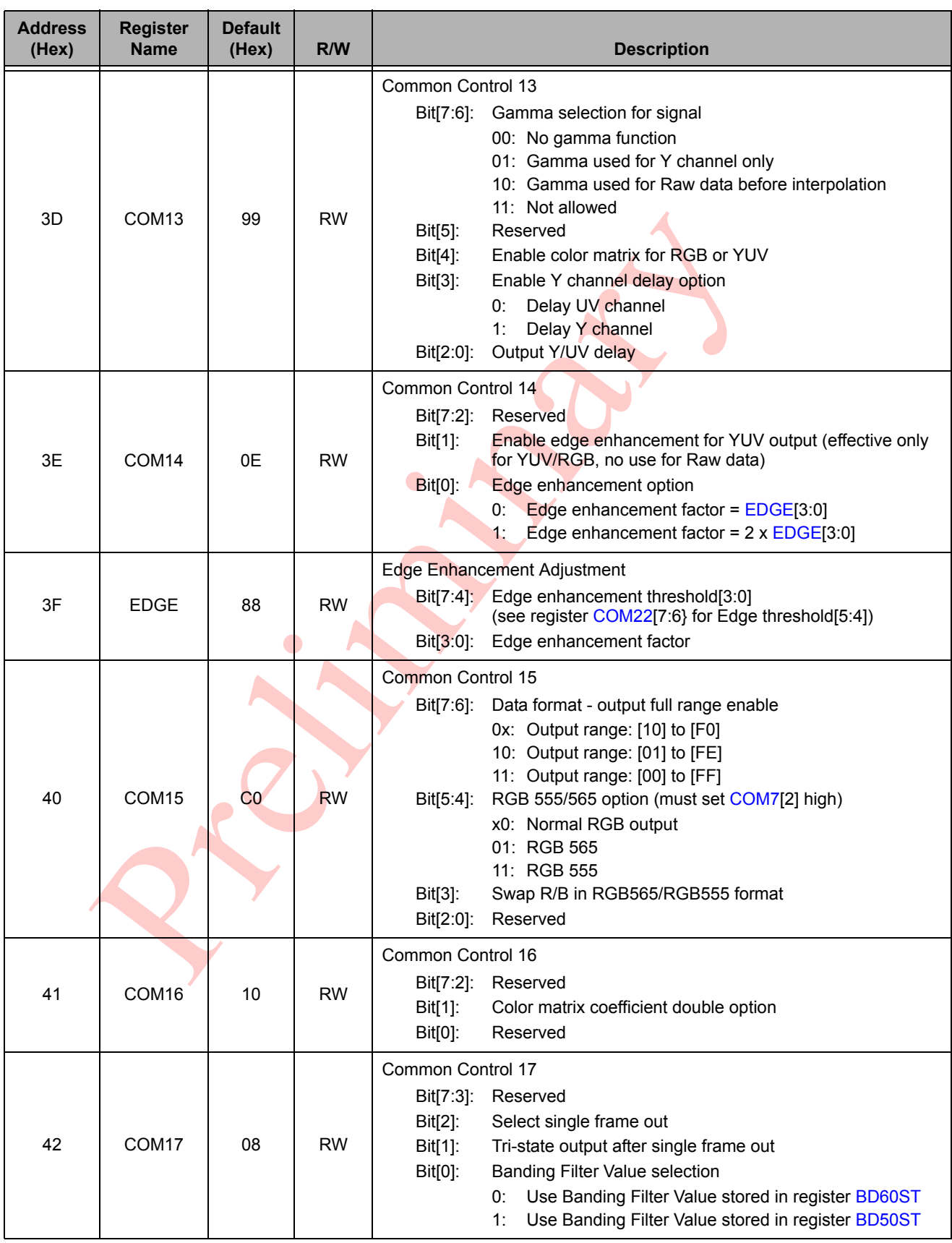

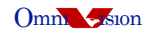

<span id="page-49-17"></span><span id="page-49-16"></span><span id="page-49-15"></span><span id="page-49-14"></span><span id="page-49-13"></span><span id="page-49-12"></span><span id="page-49-11"></span><span id="page-49-10"></span><span id="page-49-9"></span><span id="page-49-8"></span><span id="page-49-7"></span><span id="page-49-6"></span><span id="page-49-5"></span><span id="page-49-4"></span><span id="page-49-3"></span><span id="page-49-2"></span><span id="page-49-1"></span><span id="page-49-0"></span>

| <b>Address</b><br>(Hex) | <b>Register</b><br><b>Name</b> | <b>Default</b><br>(Hex) | R/W                      | <b>Description</b>                                                                                                    |
|-------------------------|--------------------------------|-------------------------|--------------------------|----------------------------------------------------------------------------------------------------|
| 43-4E                   | <b>RSVD</b>                    | XX                      | -                        | Reserved                                                                                                    |
| 4F                      | MTX1                           | 58                      | <b>RW</b>                | Matrix Coefficient 1                                                                                                    |
| 50                      | MTX2                           | 48                      | <b>RW</b>                | Matrix Coefficient 2                                                                                                    |
| 51                      | MTX3                           | 10                      | <b>RW</b>                | Matrix Coefficient 3                                                                                                    |
| 52                      | MTX4                           | 28                      | <b>RW</b>                | Matrix Coefficient 4                                                                                                    |
| 53                      | MTX <sub>5</sub>               | 48                      | <b>RW</b>                | Matrix Coefficient 5                                                                                                    |
| 54                      | MTX6                           | 70                      | <b>RW</b>                | Matrix Coefficient 6                                                                                                    |
| 55                      | MTX7                           | 40                      | <b>RW</b>                | <b>Matrix Coefficient 7</b>                                                                                                    |
| 56                      | MTX8                           | 40                      | <b>RW</b>                | Matrix Coefficient 8                                                                                                    |
| 57                      | MTX9                           | 40                      | <b>RW</b>                | Matrix Coefficient 9                                                                                                    |
| 58                      | <b>MTXS</b>                    | 0F                      | <b>RW</b>                | Matrix Coefficient Sign for coefficient 9 to 2<br>0: Plus<br><b>Minus</b><br>1:                                                                                                    |
| 59-61                   | <b>RSVD</b>                    | XX                      | $\overline{\phantom{0}}$ | Reserved                                                                                                    |
| 62                      | LCC1                           | 00                      | <b>RW</b>                | Lens Correction Option 1<br>Direction of offset on X-axis<br>$Bit[7]$ :<br>Bit[6:0]:<br>Offset value                                                                                                    |
| 63                      | LCC <sub>2</sub>               | 0 <sup>0</sup>          | <b>RW</b>                | <b>Lens Correction Option 2</b><br>Direction of offset on Y-axis<br>Bit[7]:<br>Bit[6:0]:<br>Offset value                                                                                                    |
| 64                      | LCC <sub>3</sub>               | 10                      | <b>RW</b>                | Lens Correction Option 3                                                                                                    |
| 65                      | LCC4                           | 80                      | <b>RW</b>                | Lens Correction Option 4                                                                                                    |
| 66                      | LCC <sub>5</sub>               | 00                      | <b>RW</b>                | Lens Correction Control<br>Bit[7:3]: Reserved<br>Bit[2]: Lens correction control select<br>Use LCC3 for Red, Green, and Blue channel control<br>O:<br>(LCCFB and LCCFR are not used)<br>Use LCC3 for Green channel control, LCCFB for Blue<br>1:<br>channel control and LCCFR for Red channel control<br>Bit[1]:<br>Reserved<br>Bit[0]:<br>Lens correction enable |
| 67                      | <b>MANU</b>                    | 80                      | <b>RW</b>                | Manual U Value (effective only when register TSLB[4] is high)                                                                                                    |
| 68                      | <b>MANV</b>                    | 80                      | <b>RW</b>                | Manual V Value (effective only when register TSLB[4] is high)                                                                                                    |
| 69                      | <b>HV</b>                      | 00                      | <b>RW</b>                | Manual Banding Filter MSB<br>Bit[7:6]: B channel pre-gain<br>R channel pre-gain<br>$Bit[5:4]$ :<br>Bit[3:1]:<br>Reserved<br>Bit[0]:<br>Matrix coefficient 1 sign                                                                                                    |

**Table 10-2. Device Control Register List (Continued)**

<span id="page-50-5"></span><span id="page-50-4"></span><span id="page-50-3"></span><span id="page-50-2"></span><span id="page-50-1"></span><span id="page-50-0"></span>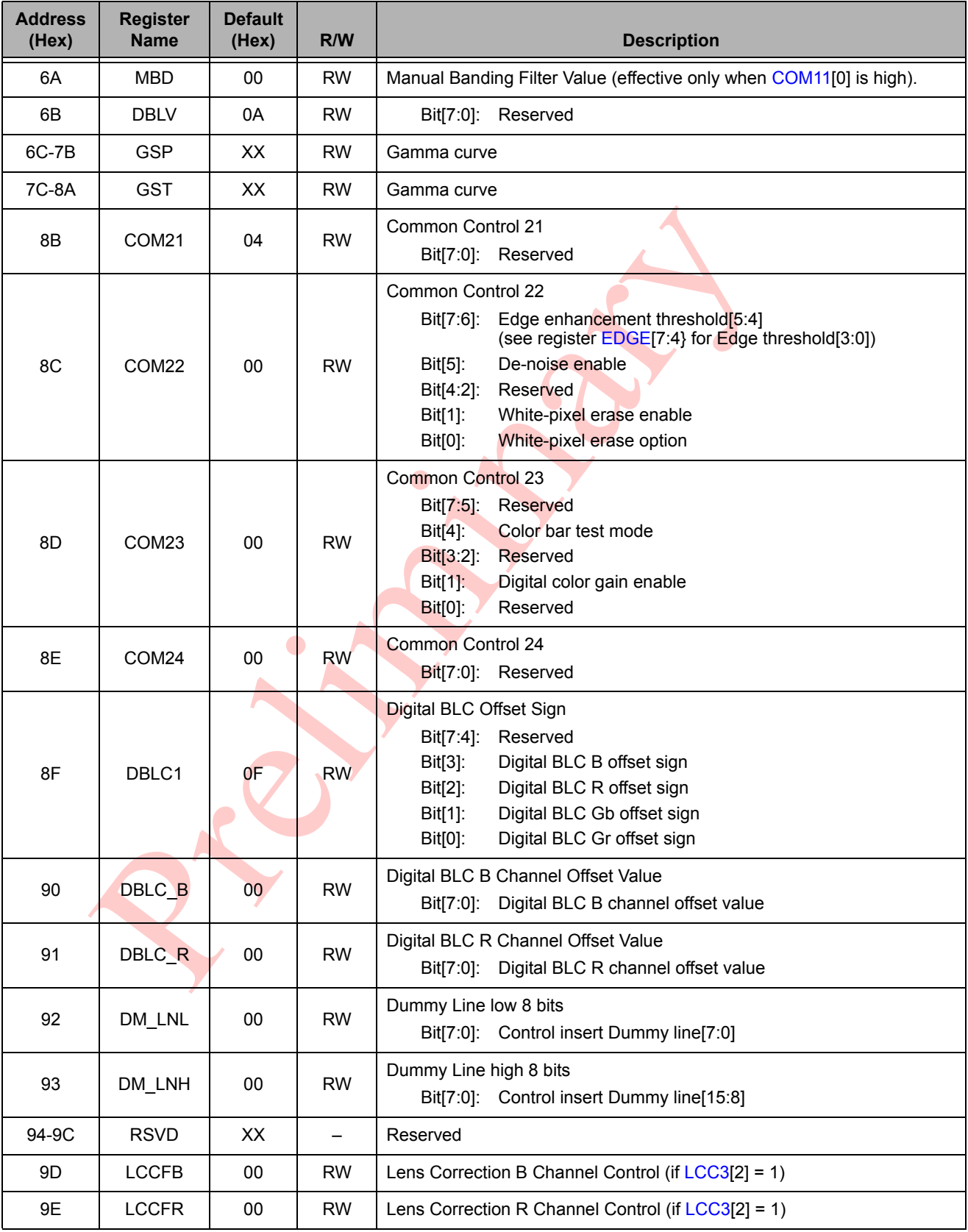

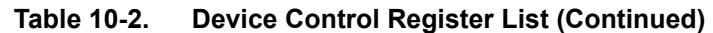

RIVE

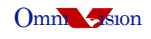

<span id="page-51-2"></span><span id="page-51-1"></span><span id="page-51-0"></span>

| <b>Address</b><br>(Hex) | <b>Register</b><br><b>Name</b>                                                                                          | <b>Default</b><br>(Hex) | R/W       | <b>Description</b>                                                                                                    |  |
|-------------------------|----------------------------------------------------------------------------------------------------|-------------------------|-----------|----------------------------------------------------------------------------------------------------|--|
| 9F                      | DBLC Gb                                                                                                    | 00                      | <b>RW</b> | Digital BLC Gb Channel Offset Value<br>Digital BLC Gb channel offset value<br>Bit[7:0]:                                                      |  |
| A <sub>0</sub>          | DBLC_Gr                                                                                                    | 00                      | <b>RW</b> | Digital BLC Gr Channel Offset Value<br>Bit[7:0]: Digital BLC Gr channel offset value                                                         |  |
| A <sub>1</sub>          | <b>AECHM</b>                                                                                                    | 40                      | <b>RW</b> | Exposure Value - AEC MSB 6 bits<br>Bit[7:6]: Reserved<br>AEC[15:10] (see registers AECH for AEC[9:2] and COM1<br>Bit[5:0]:<br>for $AEC[1:0]$ |  |
| A2                      | BD50ST                                                                                                    | 9D                      | <b>RW</b> | <b>Banding Filter Value</b><br>(effective only when COM110) is low and COM17[0] is high)                                                     |  |
| A <sub>3</sub>          | BD60ST                                                                                                    | 83                      | <b>RW</b> | <b>Banding Filter Value</b><br>(effective only when COM110) is low and COM17[0] is low)                                                      |  |
| A4                      | COM <sub>25</sub>                                                                                                    | 00                      | <b>RW</b> | <b>Common Control 25</b><br>Bit[7:0]: Reserved                                                                                               |  |
| A <sub>5</sub>          | COM <sub>26</sub>                                                                                                    | 00                      | <b>RW</b> | <b>Common Control 26</b><br>Bit[7:0]: Reserved                                                                                               |  |
| A <sub>6</sub>          | G GAIN                                                                                                    | 80                      | <b>RW</b> | <b>Reserved</b>                                                                                                    |  |
| A7                      | VGA ST                                                                                                    | 14                      | <b>RW</b> | Reserved                                                                                                    |  |
| A8-AA                   | <b>ACOM</b>                                                                                                    | XX                      |           | Reserved                                                                                                    |  |
|                         | NOTE: All other registers are factory-reserved. Please contact OmniVision Technologies for reference register settings. |                         |           |                                                                                                    |  |

**Table 10-2. Device Control Register List (Continued)**

# <span id="page-52-2"></span>**11 Prototyping and Evaluation Modules**

OmniVision Technologies Inc. supplies prototyping and evaluation modules to demonstrate operation of the associated CAMERACHIP products, as well as to demonstrate associated companion backend processor, where required.

## <span id="page-52-3"></span>**11.1 OV9650EAA Prototyping Module**

The OV9650EAA prototyping module is used for general design-in and evaluation purposes. The module provides a simple 32-pin header-connector interface to the relevant I/O and control registers in the OV9650 CAMERACHIP. The module includes the necessary sensor, lens/holder, a few capacitors, and resistors.

The OV9650EAA prototyping module can be directly connected to any companion backend processor solution or system interface. The header-connector interface allows for access to the 10-bit digital output data, PCLK, vertical sync, horizontal sync and SCCB signals. The backend interface can use the Serial Camera Control Bus (SCCB) interface software to adjust the control register values.

## <span id="page-52-4"></span>**11.2 OV9650ECX USB 2.0 Evaluation Module**

The OV9650ECX USB2.0 evaluation module is provided so that potential customers may evaluate both the live video function of the CAMERACHIP as well as the SCCB control interface software. The OV9650 CAMERACHIP output is a RGB raw data or YUV stream connected to a USB 2.0 controller operating at a high-speed bus data rate (480 Mbps).

Using a high performance computer system with a USB 2.0 host (cannot guarantee for every system), the OV9650 USB module will stream video in SXGA format (1280x1028 at 15 fps), VGA format (640x480 at 30 fps) or in QVGA format (320x240 at 60 fps). This configuration requires a Windows<sup>®</sup> 2000 or XP operating system. Additionally, the SCCB software allows the evaluator to adjust the image characteristics in real-time.

## <span id="page-52-0"></span>**12 Lens selection**

The OV9650 is a quarter-inch format CAMERACHIP that is compatible with numerous lenses in the market. The key considerations in lens selection are lens quality and resultant cost. OmniVision Technologies, Inc. has qualified several lens suppliers for the various formats, sizes, and quality of lenses available. OmniVision has developed a Lens Supplier Partner List to complement our CAMERACHIP products. This listing is available at<http://www.ovt.com>on the Partners page. Contact your local OmniVision FAE for recommended OV9650 lenses.

# <span id="page-52-1"></span>**13 OV9650 Bug List**

None as of this revision.

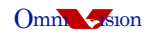

# <span id="page-53-0"></span>**Appendix A Reference SCCB Settings**

Contact your local OmniVision FAE for updated reference register settings.

 $\bullet$ 

## *Note:*

- *All information shown herein is current as of the revision and publication date. Please contact OmniVision to obtain the current version of this documentation.*
- *OmniVision Technologies, Inc. reserves the right to make changes to their products or to discontinue any product or service without further notice (It is advisable to obtain current product documentation prior to placing orders).*
- *Reproduction of information in OmniVision product documentation and specifications is permissible only if reproduction is without alteration and is accompanied by all associated warranties, conditions, limitations and notices. In such cases, OmniVision is not responsible or liable for any information reproduced.*
- *This document is provided with no warranties whatsoever, including any warranty of merchantability, non-infringement, fitness for any particular purpose, or any warranty otherwise arising out of any proposal, specification or sample. Furthermore, OmniVision Technologies Inc. disclaims all liability, including liability for infringement of any proprietary rights, relating to use of information in this document. No license, expressed or implied, by estoppels or otherwise, to any intellectual property rights is granted herein.*
- *'OmniVision', 'CameraChip', and 'OmniPixel' are trademarks of OmniVision Technologies, Inc. All other trade, product or service names referenced in this release may be trademarks or registered trademarks of their respective holders. Third-party brands, names, and trademarks are the property of their respective owners.*

*For further information, please feel free to contact OmniVision at <i>info@ovt.com.* 

**OmniVision Technologies, Inc. 1341 Orleans Drive Sunnyvale, CA USA (408) 542-3000**

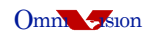

 $\bullet$  $\bullet$